# **Instructions for Installation of Oracle9i (Release 1) and Patches**

**Oracle9i Version 9.0.1.0 Patchset for Upgrade to Version 9.0.1.3.0 Patchset for Upgrade to Version 9.0.1.4.0 Security Patches** 

> **Office of Information and Instructional Technology**

> > **April 2003**

**Note**: This is a draft version of the installation instructions. If you have comments or problems with the instructions, please contact OIIT Customer Services at  $helpdesk@usg.edu$ .

 $\bm{D}$ 

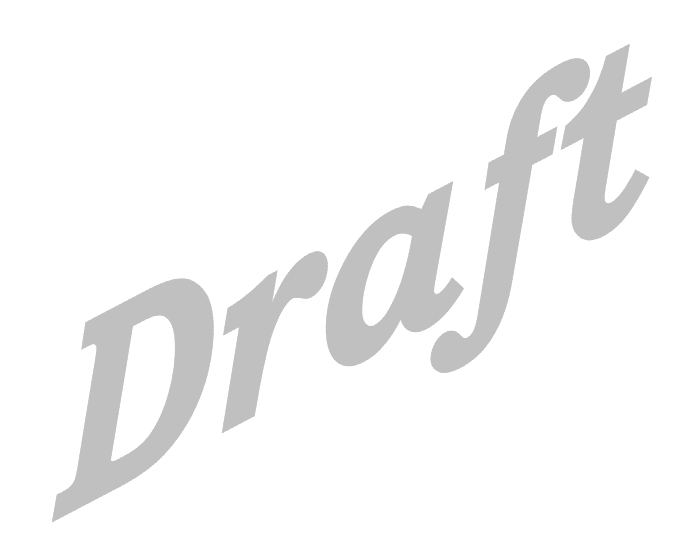

## **Table of Contents**

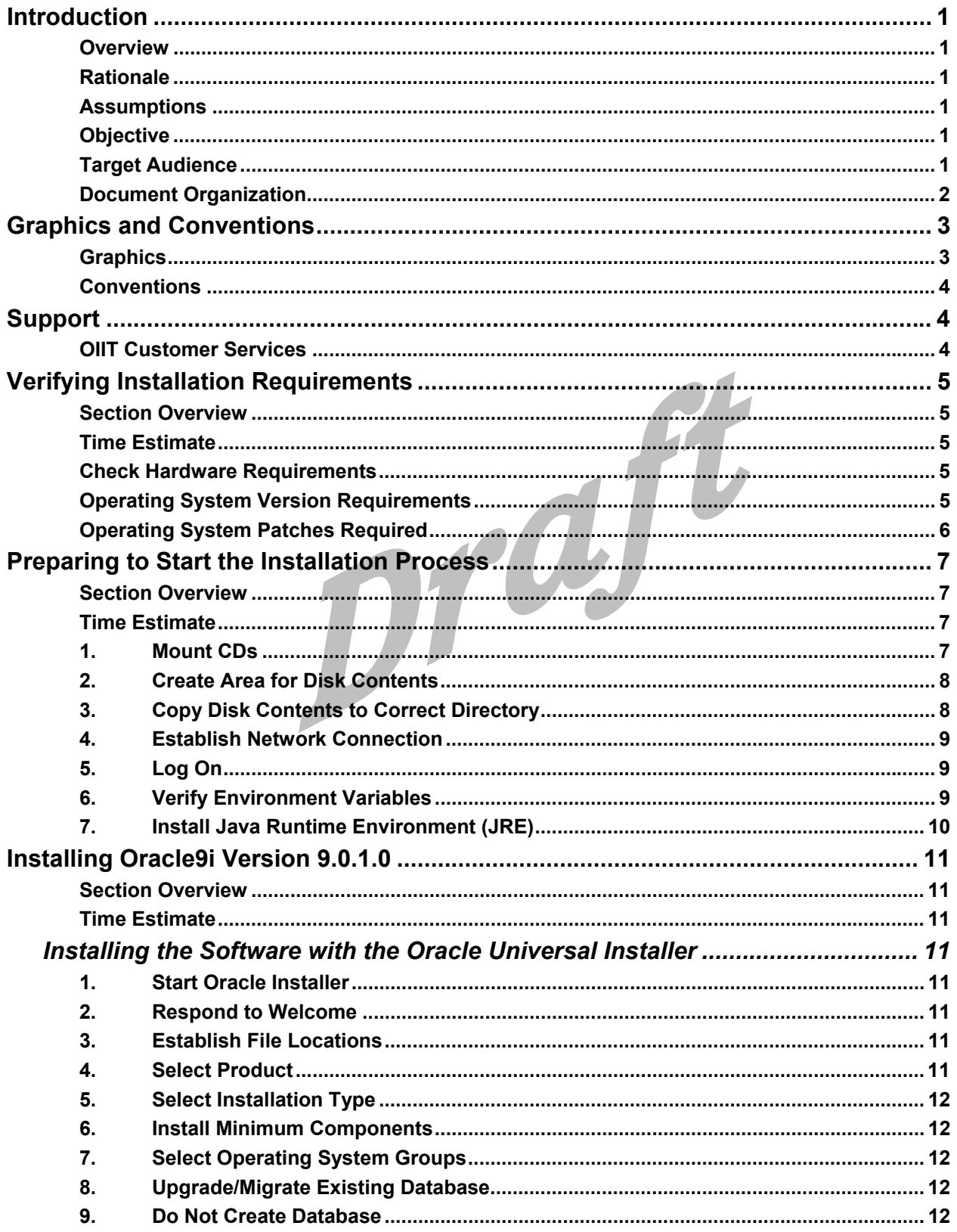

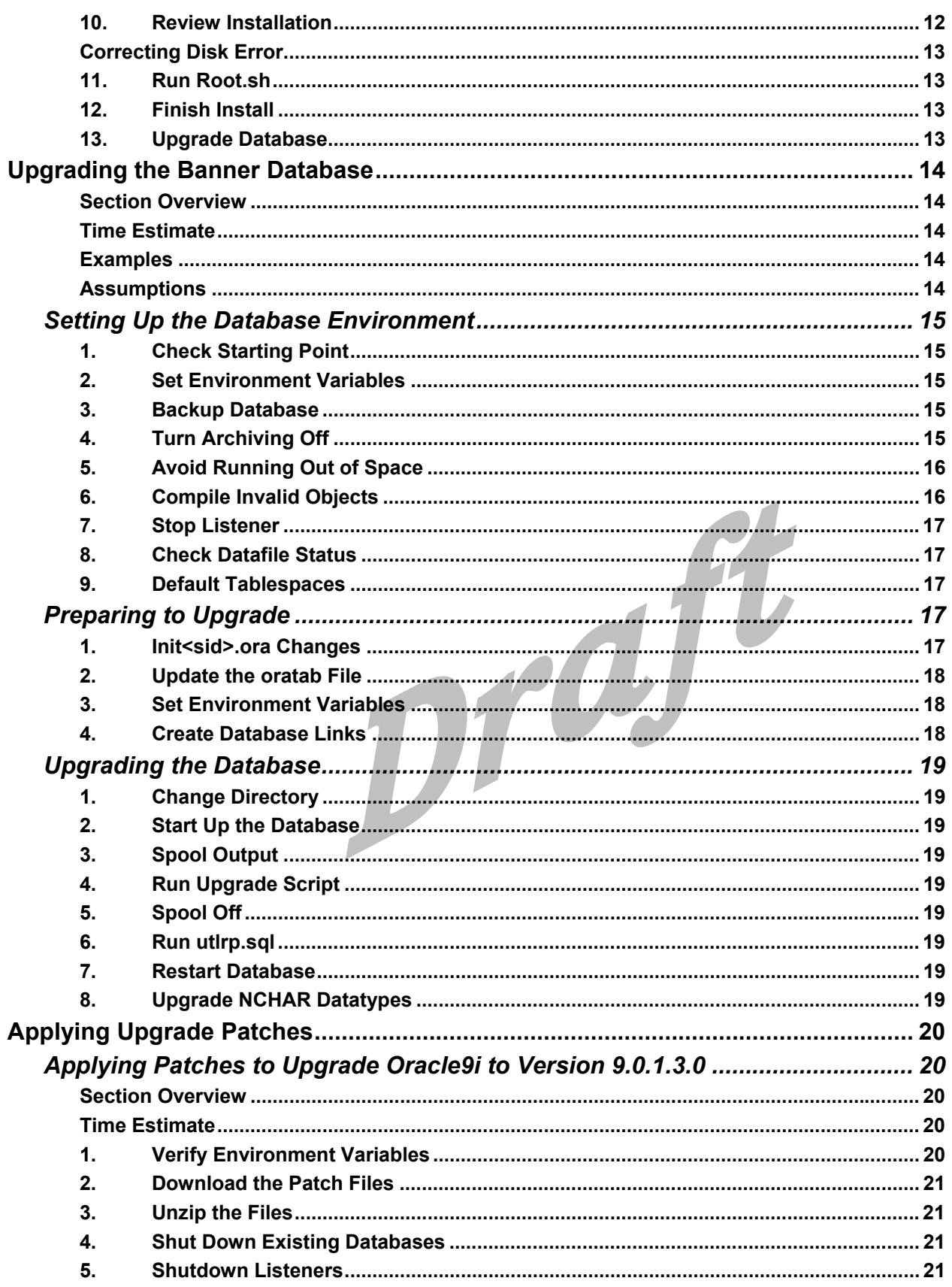

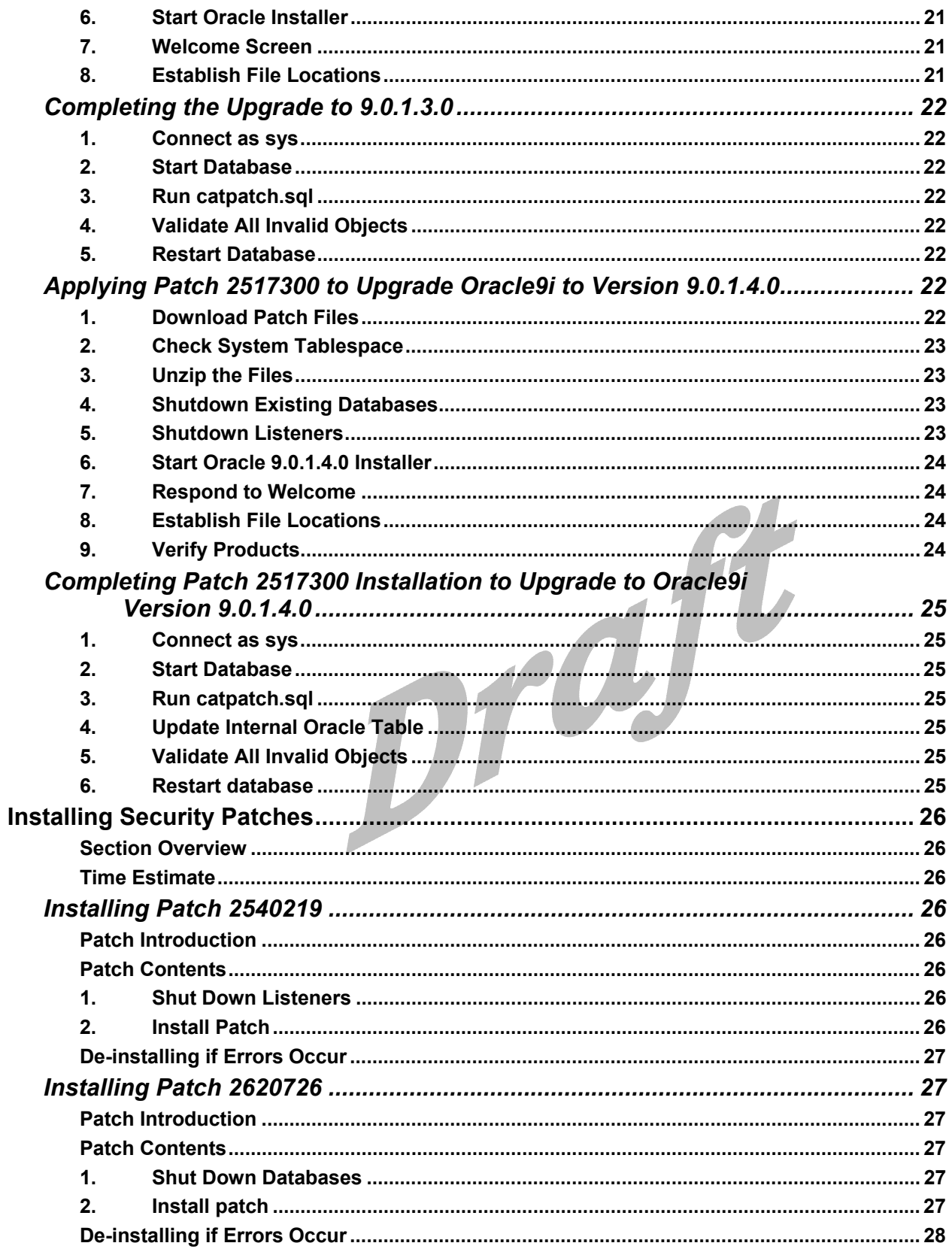

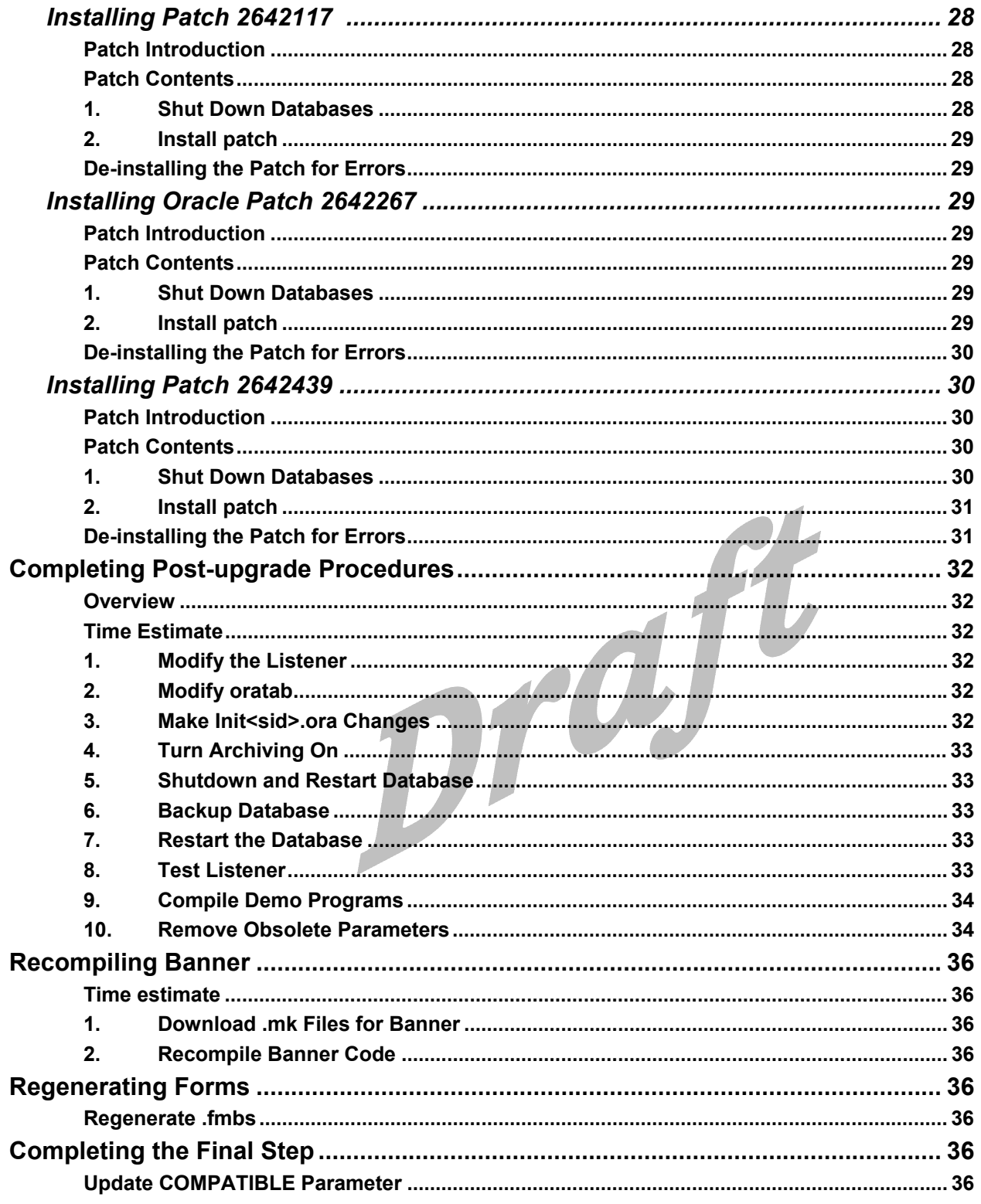

# <span id="page-6-0"></span>**Instructions for Installation of Oracle9i (Release 1) and Patches**

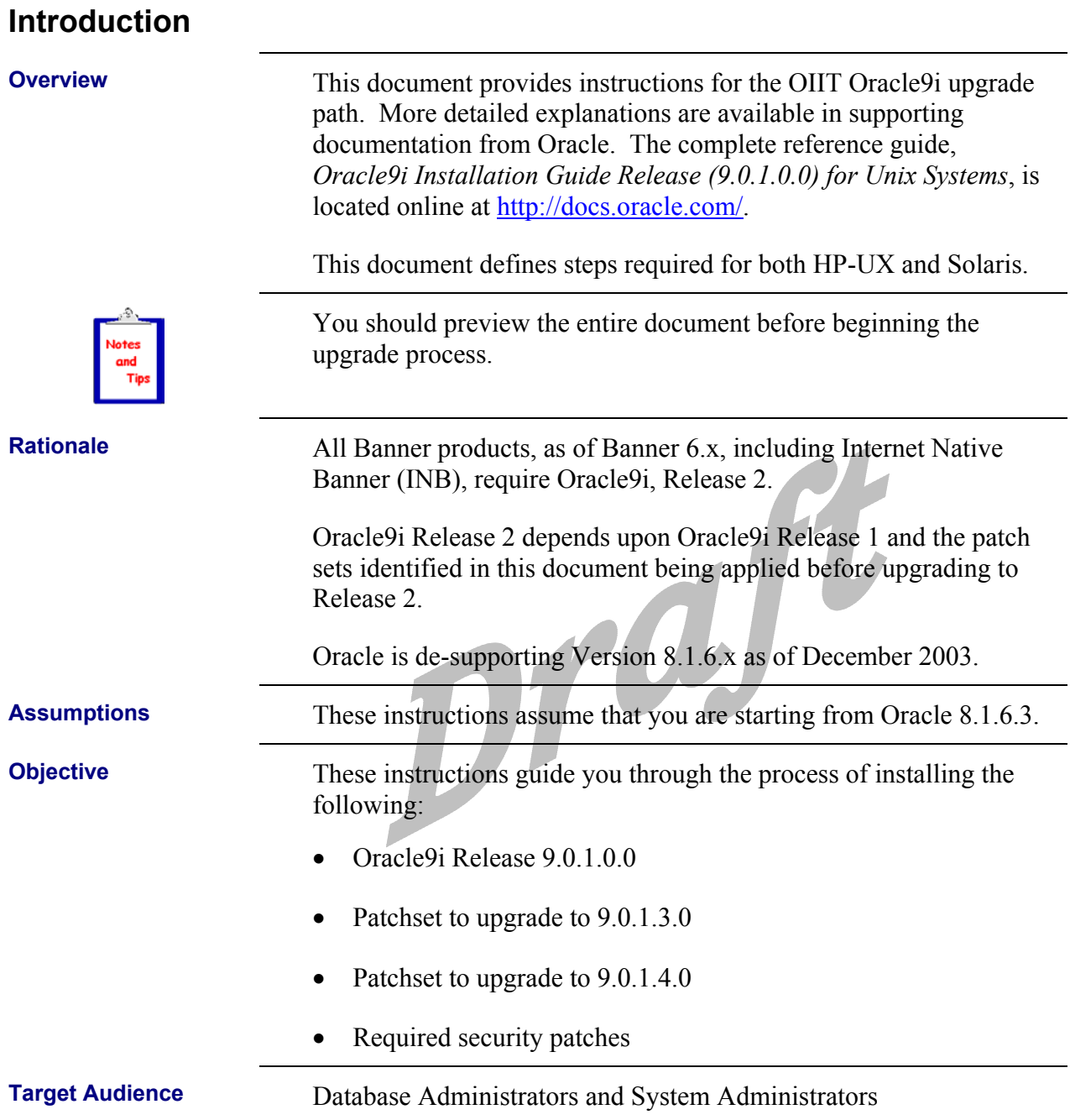

#### <span id="page-7-0"></span>**Document Organization**

This document includes the following sections:

- Introduction
- Graphics and Conventions
- Support
- Verifying Installation Requirements
- Preparing to Start the Installation Process
- Installing Oracle9i Version 9.0.1.0.0
- Upgrading the Banner Database
- Applying Upgrade Patches
- Installing Security Patches
- Completing Post-upgrade Procedures
- Recompiling Banner
- Regenerating Forms
- Completing the Final Step

# <span id="page-8-0"></span>**Graphics and Conventions**

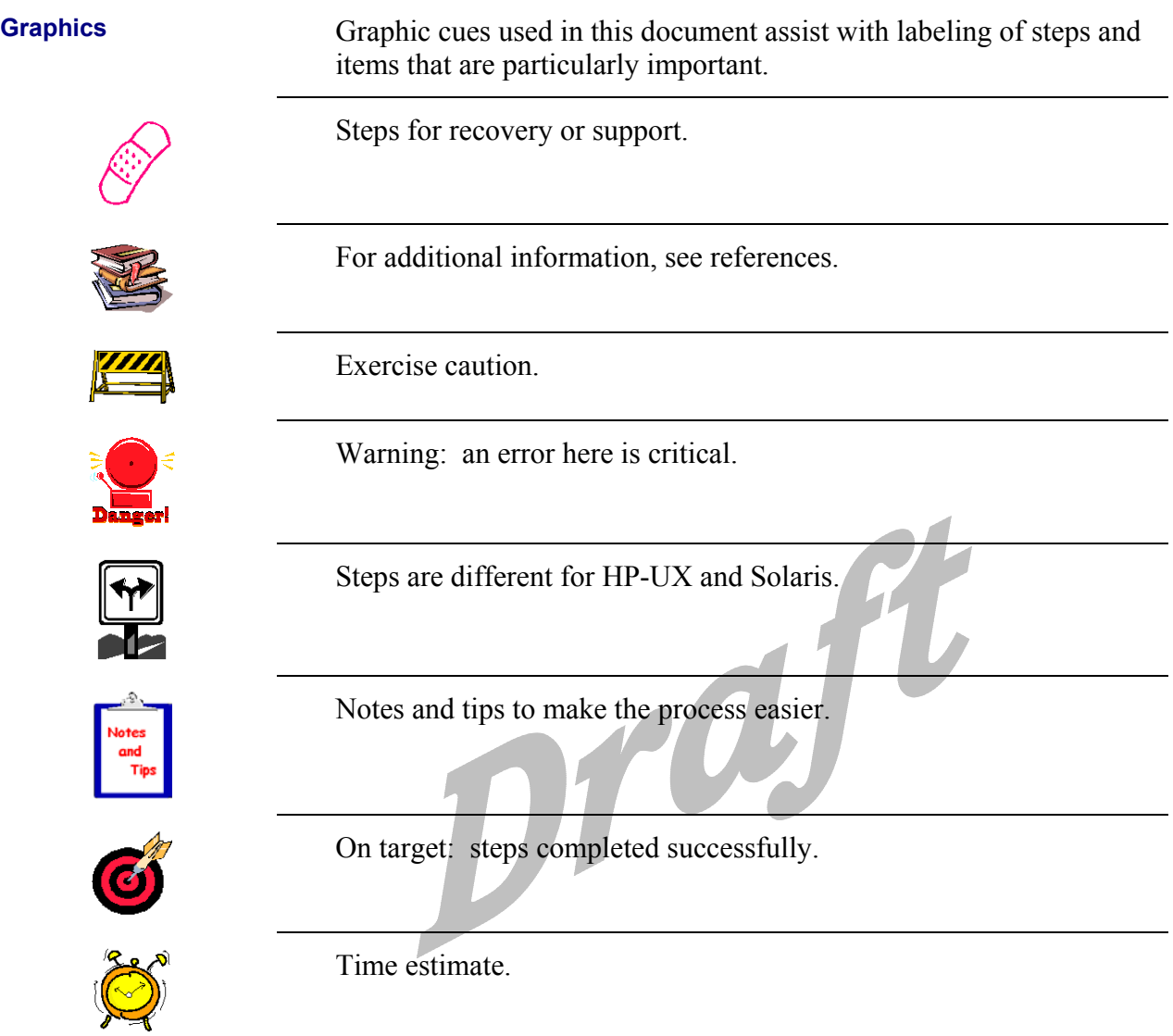

<span id="page-9-0"></span>**Conventions** The following conventions are used in this document:

Commands or code that you enter are shown in bold in a different font that looks like the following example:

**HPUX> /usr/sbin/pfs\_mount /dev/cdrom /SD\_CDROM** 

Items that you select or "click" are shown in bold small caps like the following example:

Double click **FONTS**, click the **FONT DATABASE** button, and click **ADD**.

Screen names are shown as follows:

**Upgrading or Migrating an Existing Database** 

## **Support**

**OIIT Customer** 

**Services Services Report problems or request support by contacting OIIT Customer Services** Services in one of the following ways:

- Web http://www.usg.edu/customer\_services
	- Toll-free phone 1-888-875-3697
- E-mail helpdesk@usg.edu

## <span id="page-10-0"></span>**Verifying Installation Requirements**

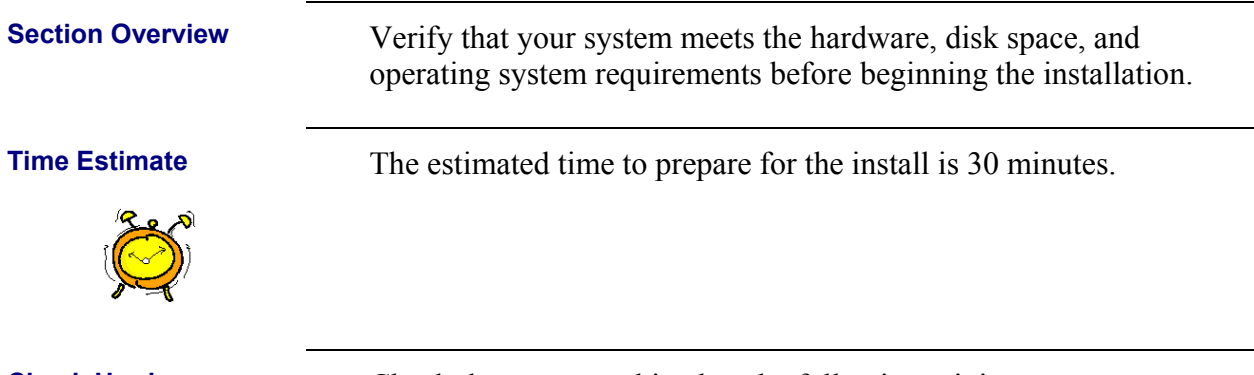

#### **Check Hardware Requirements**

Check that your machine has the following minimum resources:

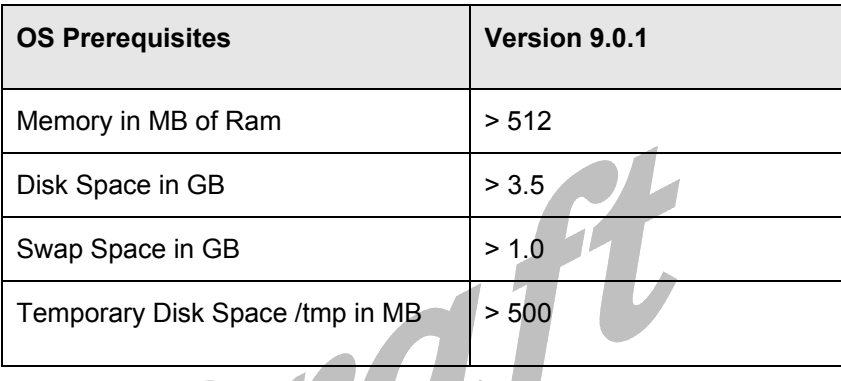

# **Operating System**

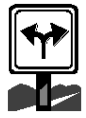

Check that you have the proper operating system version required to install Oracle9i:

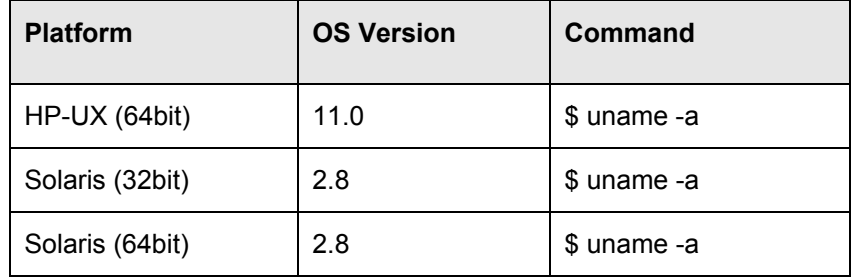

#### <span id="page-11-0"></span>**Operating System Patches Required**

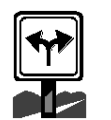

Verify that the correct Operating System patches have been successfully applied. Check with your system administrator to ensure that the latest patches recommended by OIIT Enterprise Infrastructure Services (EIS) have been applied to the HP-UX Operating System. EIS anticipates a mid-to-late April 2003 patchset release.

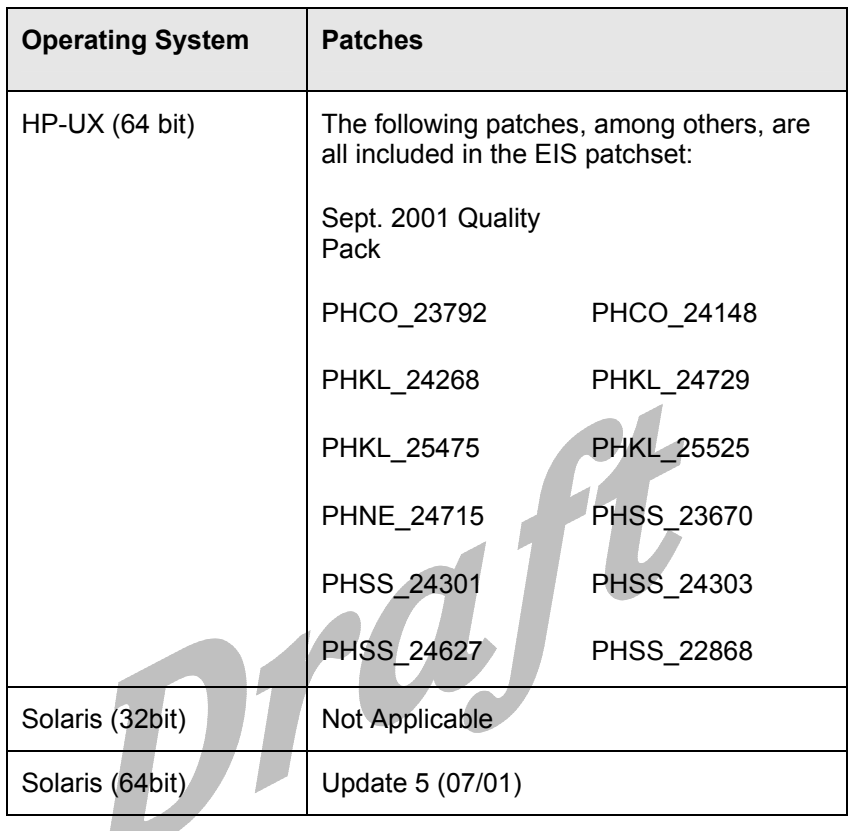

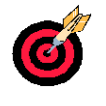

On target: system meets the hardware, disk space, and operating system requirements needed for installation.

# <span id="page-12-0"></span>**Preparing to Start the Installation Process**

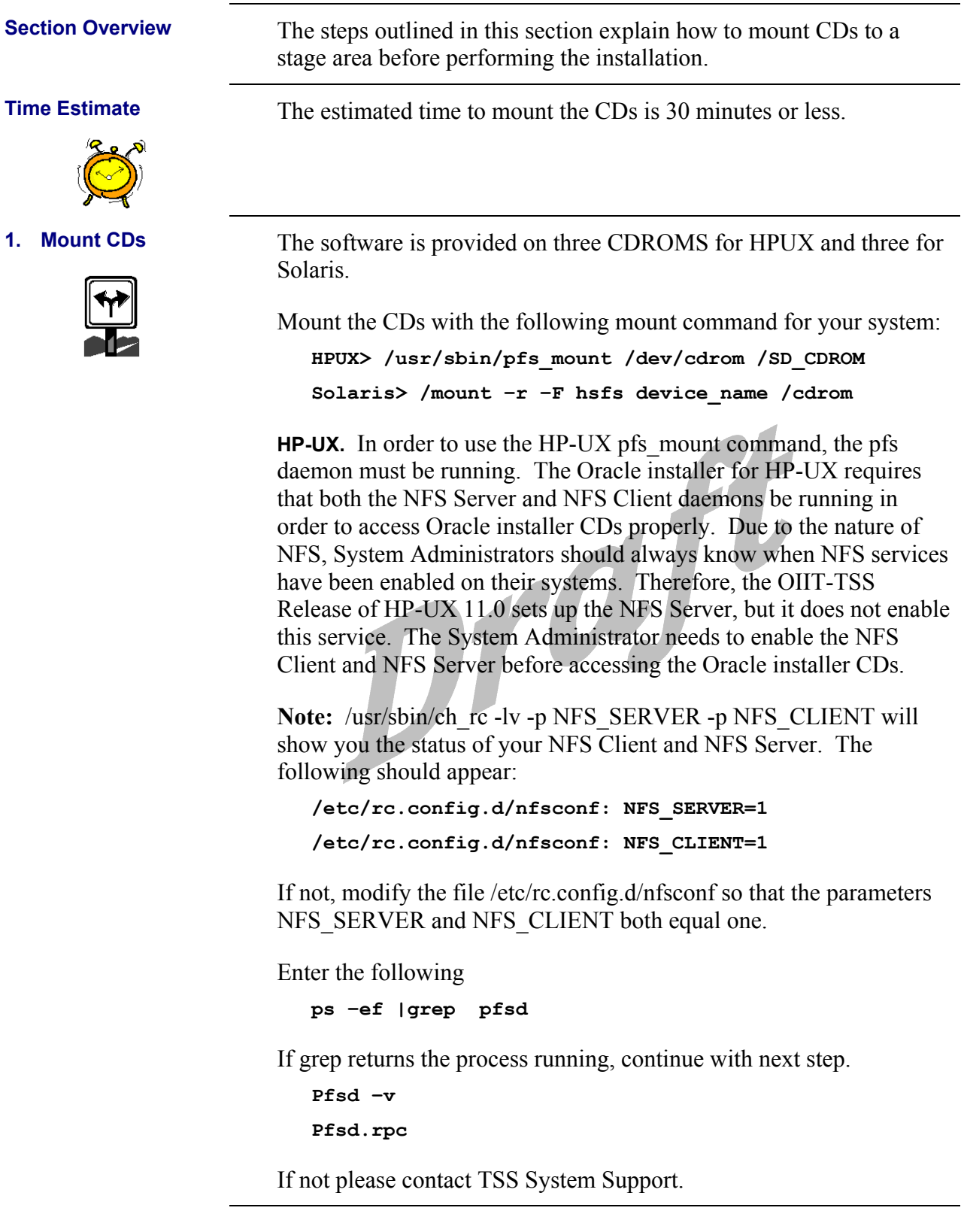

<span id="page-13-0"></span>The Oracle Product Installation media is in the RockRidge format.

Use a system editor to add the following line to the /etc/pfs fstab file Syntax

**<device\_file<mount\_point<filesystem\_type<translation\_method**

Example**:** 

**/dev/dsk/c5t2d0 /SD\_CDROM pfs-rrip xlat=unix 0 0** 

Perform the following as root:

**#nohup /usr/sbin/pfs\_mountd &** 

**#nohup /usr/sbin/pfsd &** 

**Solaris.** On Solaris systems, with automounter running, when the CD is inserted into the drive and the door is closed, the CD mounts automatically.

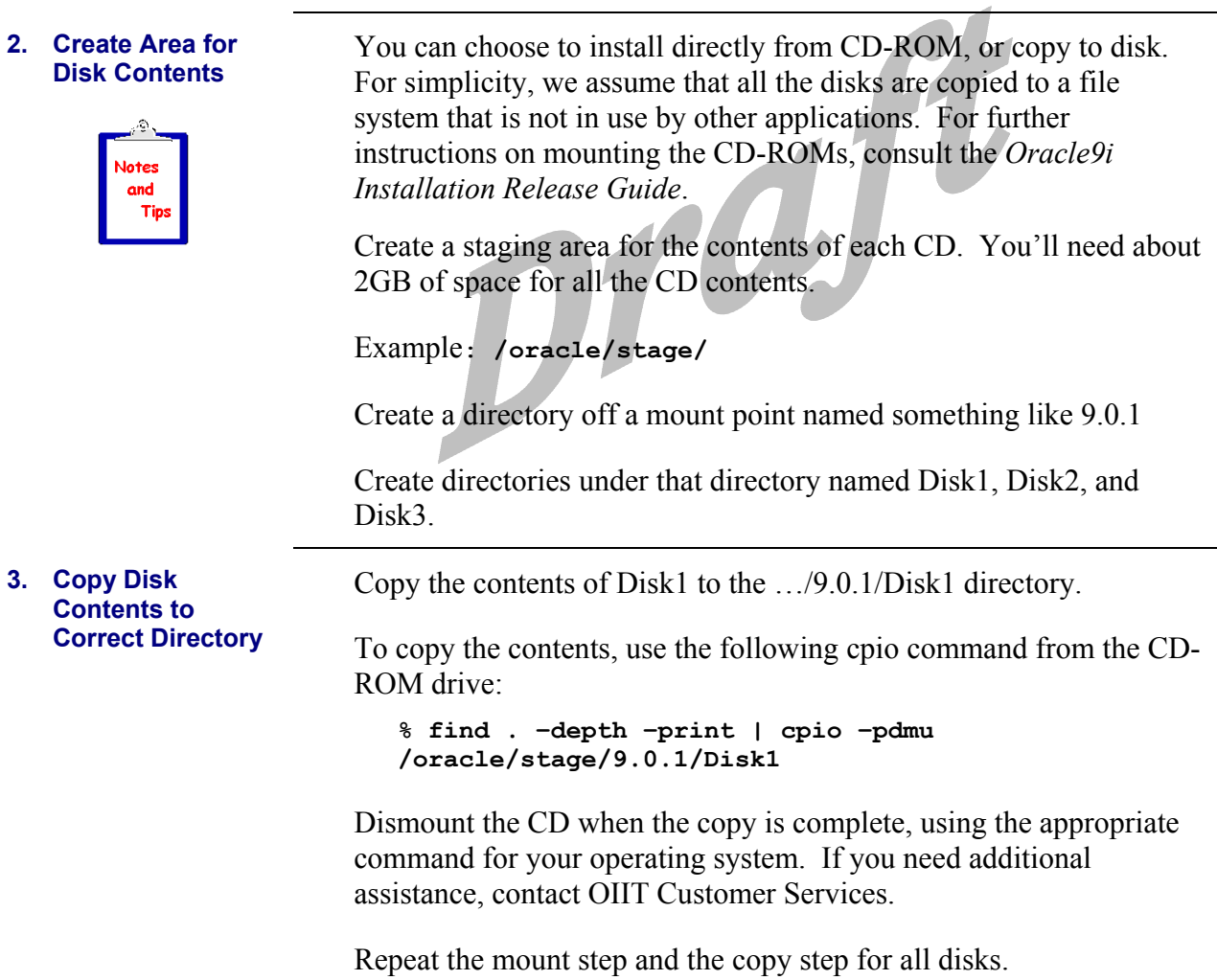

## <span id="page-14-0"></span>**4. Establish Network Connection**  Some X terminal installations have experienced problems with Reflection and Xwin32. Exceed seems to be the most reliable software. During testing, Exceed failed to display some of the Oracle installer buttons properly. Eliminate this problem by setting your Exceed software to load fonts from the server: Start>>Programs>>Hummingbird>>Exceed>>Xconfig Double click **FONTS**, click the **FONT DATABASE** button, and click **ADD**. When the "Add Font Directory" window is displayed, ensure that the Load radio button is selected for State, then select the Server radio button. When the "Add Font Server" window is displayed, enter the fully qualified domain name of the server to which you plan to connect for installation of Oracle products, click OK twice, click Close and then exit the Xconfig program. **5. Log On** Log in as the Oracle user.

**Warning:** Do not install the Oracle software as the root user.

Verify that the following environment variables are set correctly before attempting to start the Oracle Installer:

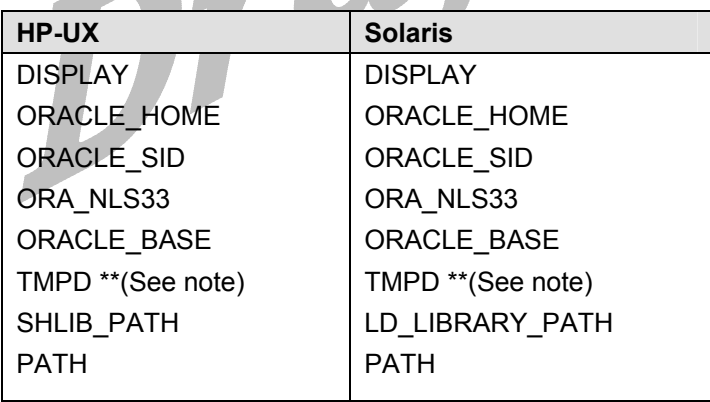

**\*\***If not enough space (1/2 gig) in /tmp, set the following variables to point to a location that has sufficient space available:

Ex. **TEMP setenv TEMP /u01/app/oracle/tmp** Ex. **TMPDIR setenv TMPDIR /u01/app/oracle/tmp Note:** See *Oracle9i Installation Guide*, Chapter 2, for more information.

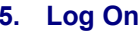

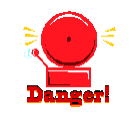

**6. Verify Environment Variables** 

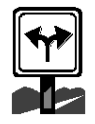

#### <span id="page-15-0"></span>**7. Install Java Runtime Environment (JRE)**

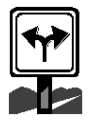

The Oracle Universal Installer automatically installs the Oraclesupplied version of the Java Runtime Environment (JRE). This version is required to run the installer and several other Oracle assistants.

**HP-UX**. On HP-UX, the installer prompts for the downloaded version of Java Development Kit (JDK) 1.2.x.

**Solaris.** On Solaris the installer installs JDK 1.2.x.

On target: preparation steps for installation completed successfully.

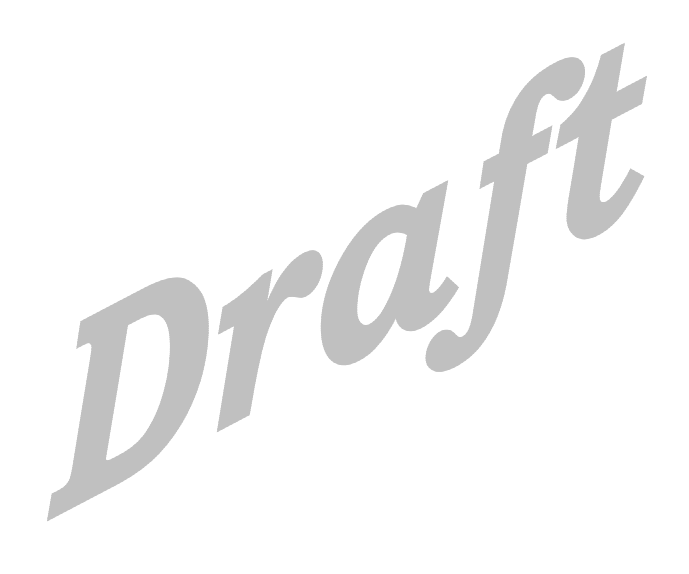

# <span id="page-16-0"></span>**Installing Oracle9i Version 9.0.1.0**

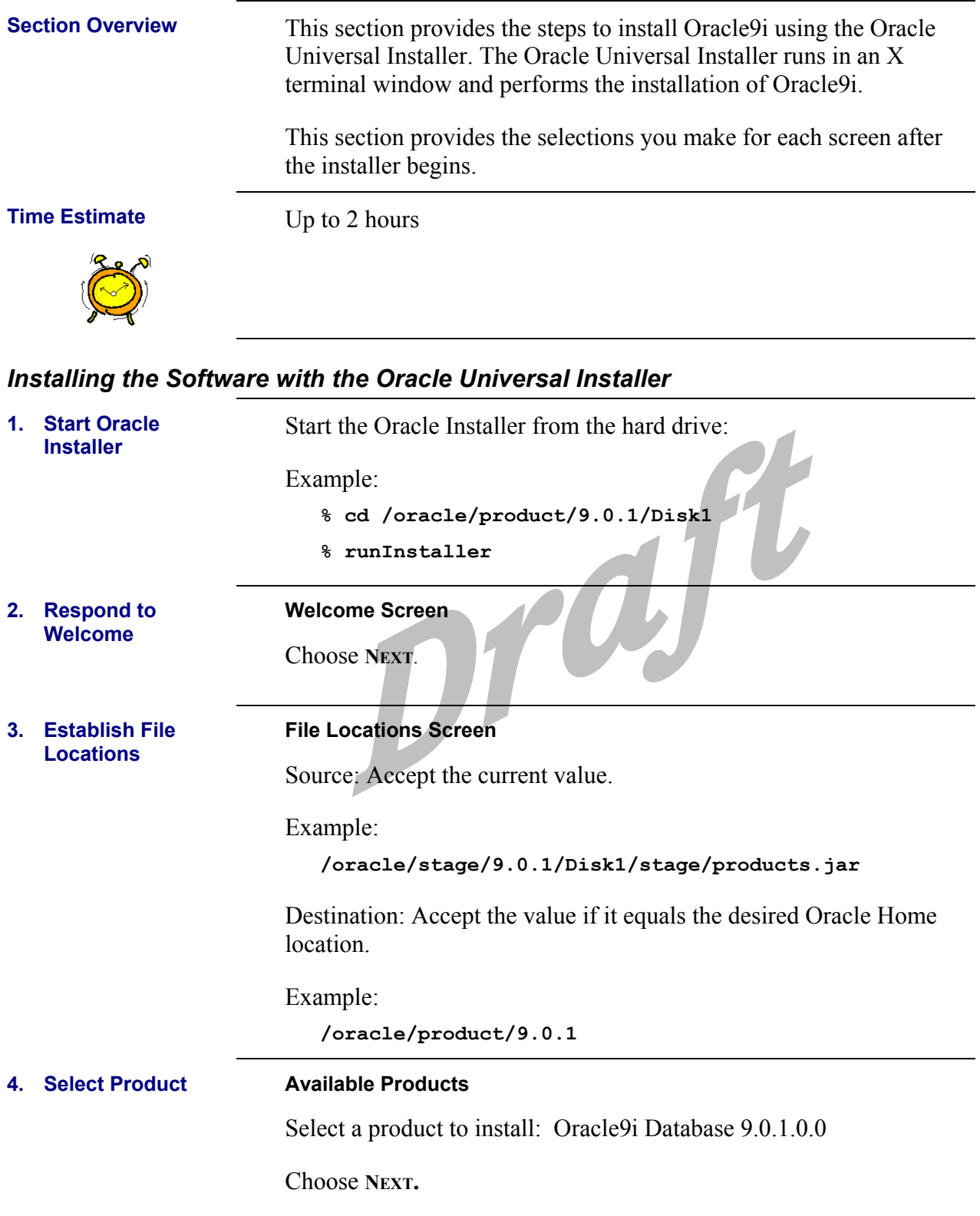

<span id="page-17-0"></span>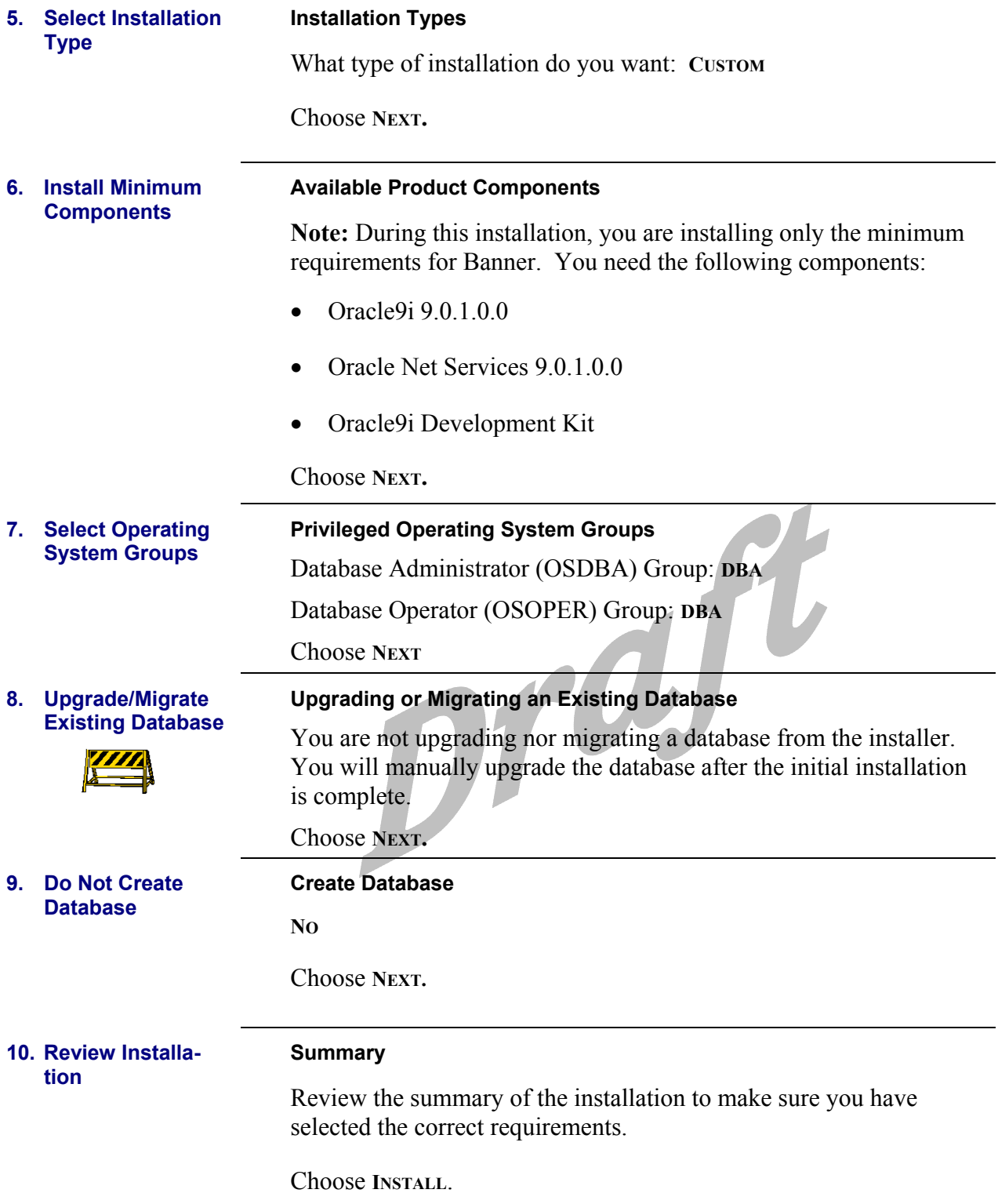

<span id="page-18-0"></span>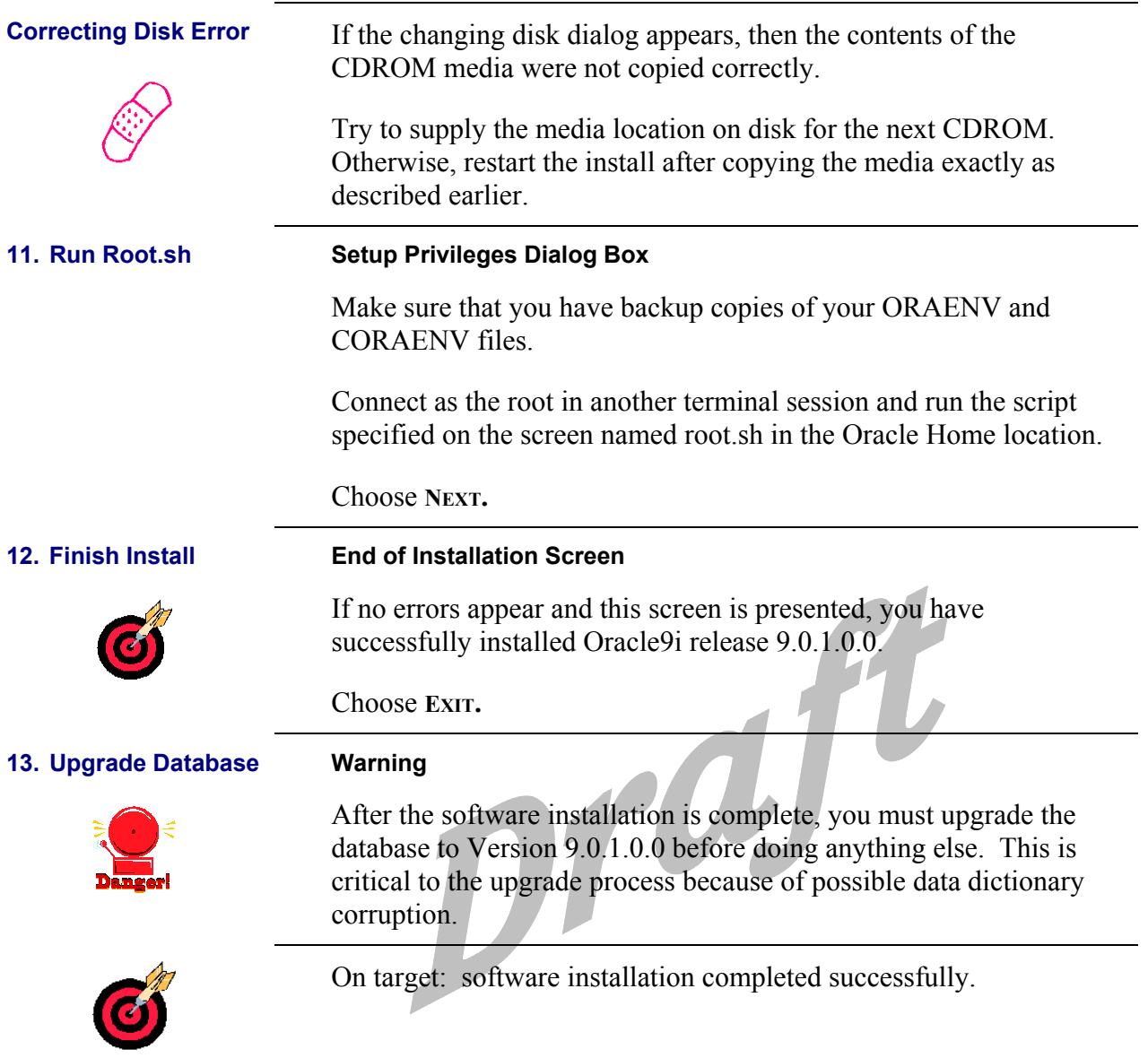

# <span id="page-19-0"></span>**Upgrading the Banner Database**

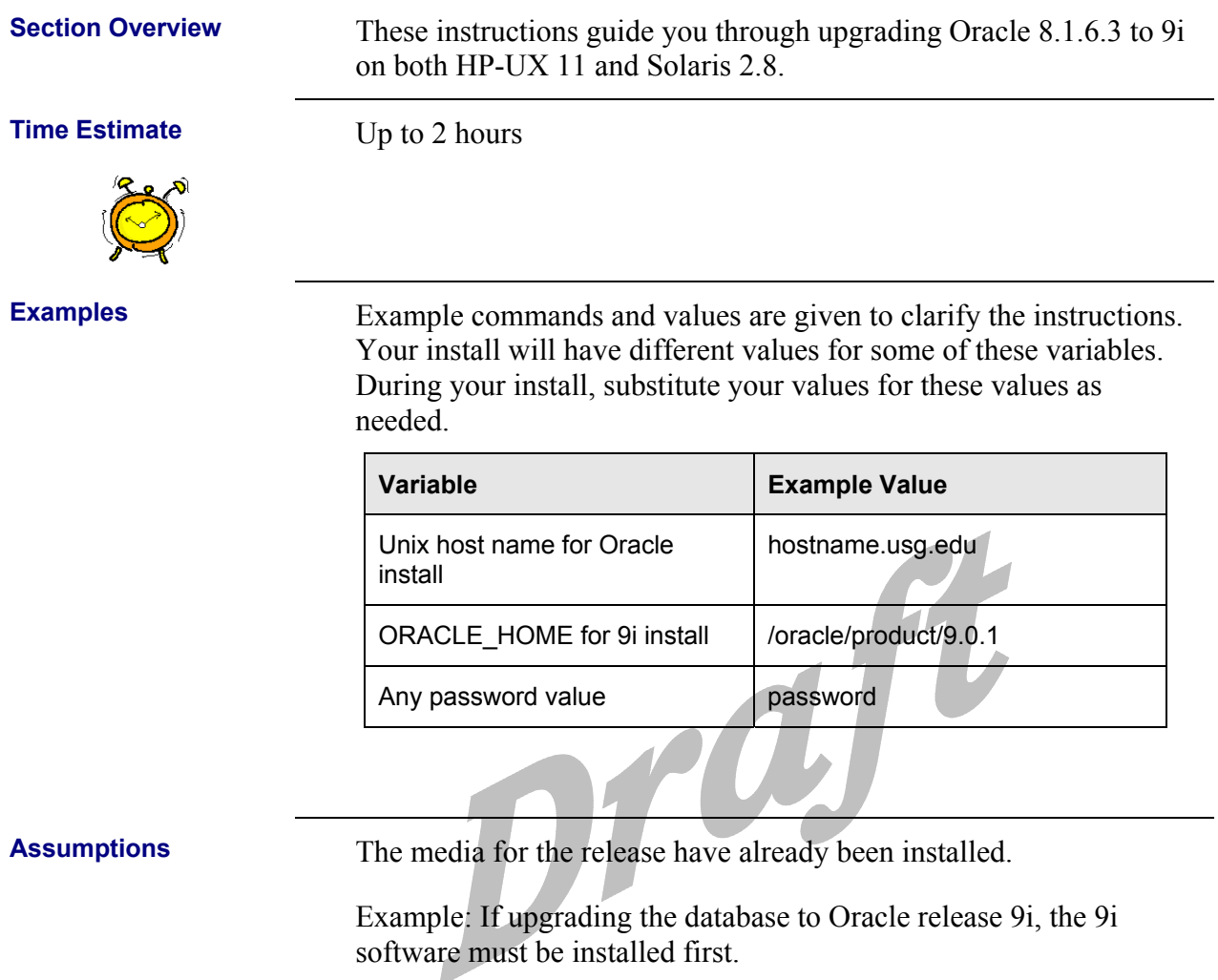

## <span id="page-20-0"></span>*Setting Up the Database Environment*

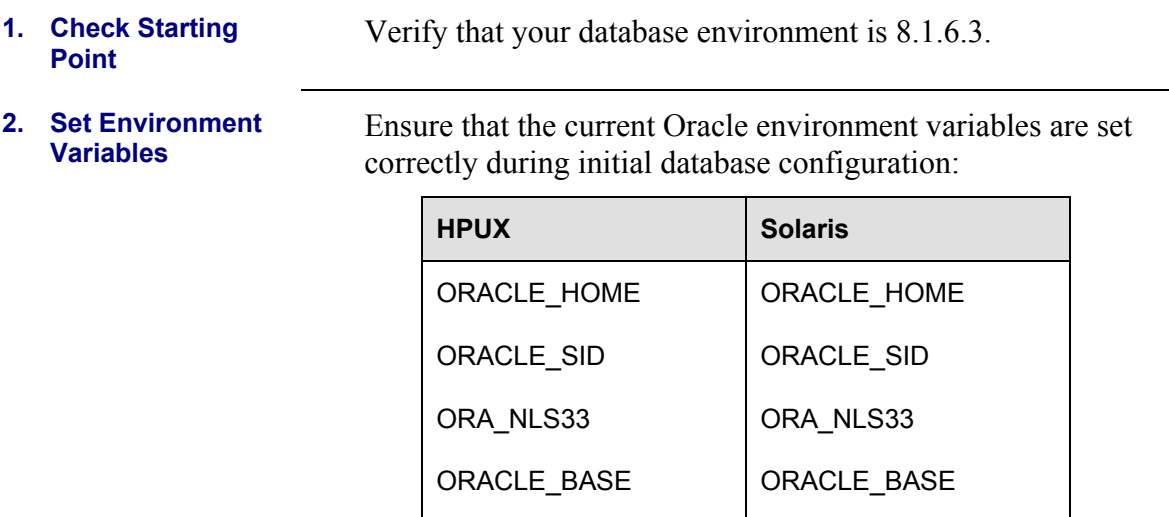

TMPD **\*\*** 

PATH

r en

SHLIB\_PATH

\*\* If not enough space (1/2 gig) in /tmp, set the following variables to point to a location that has sufficient space available:

PATH

TMPD**\*\*** 

LD\_LIBRARY\_PATH

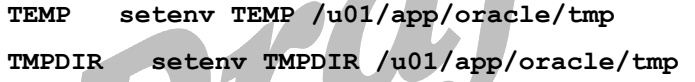

Switch back to your 8.1.6.3 environment.

 $\sqrt{2}$ 

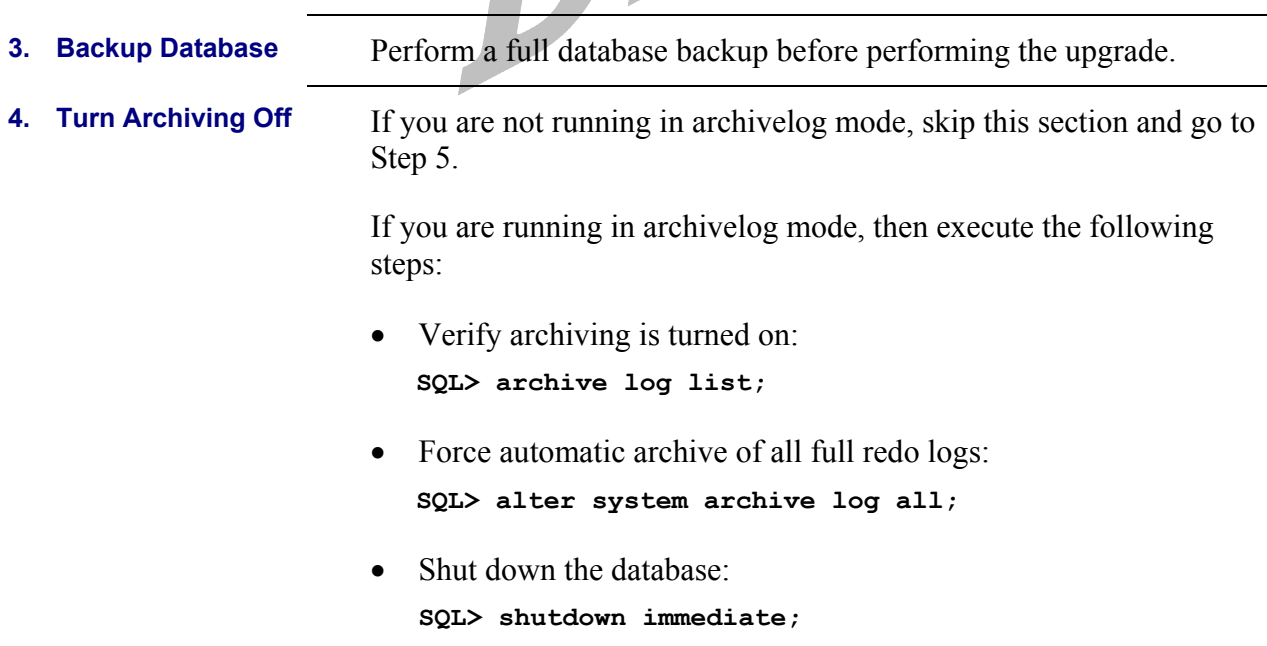

<span id="page-21-0"></span>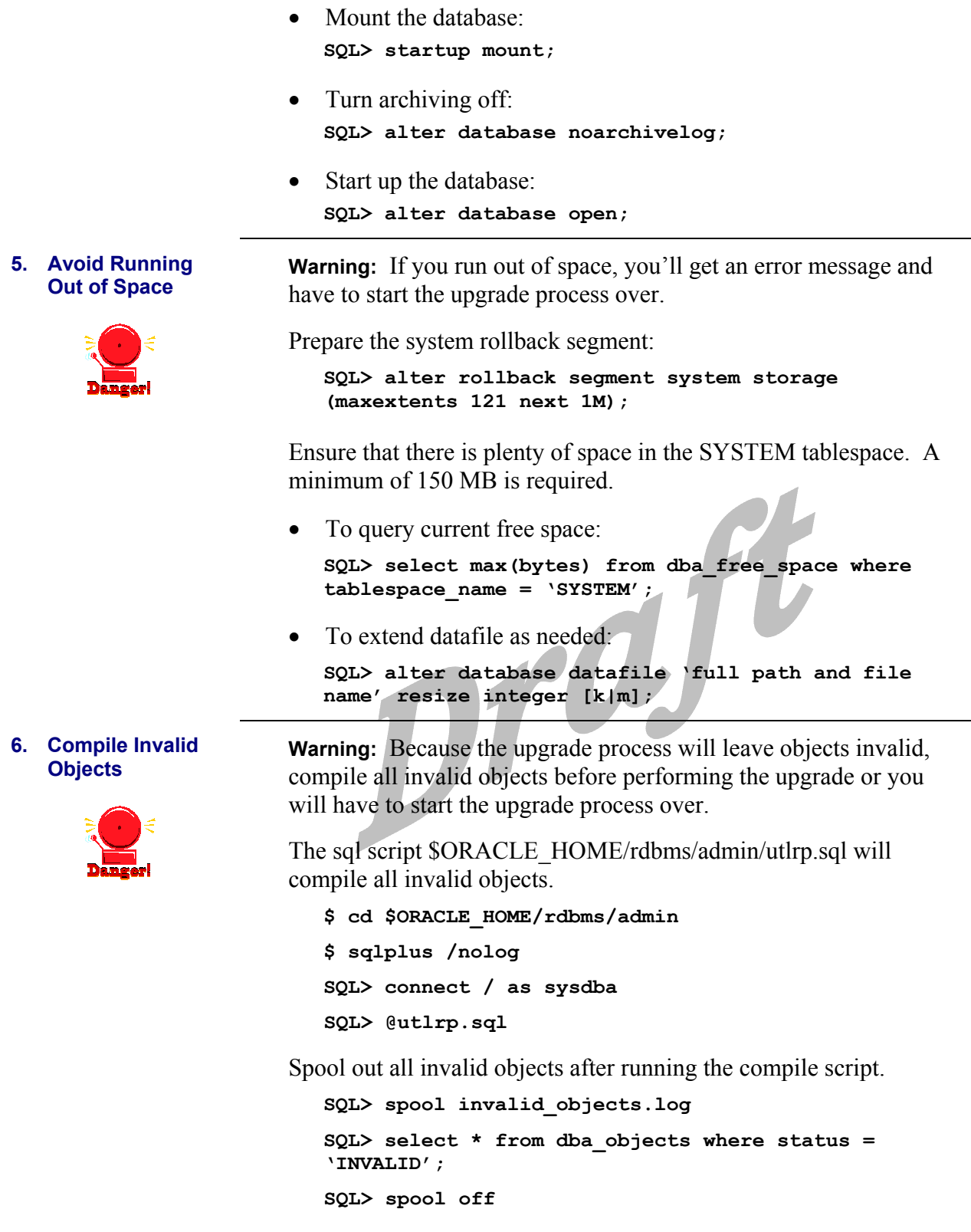

**Note:** All invalid objects should be resolved before proceeding with the upgrade procedure unless the objects are deliberately set invalid.

<span id="page-22-0"></span>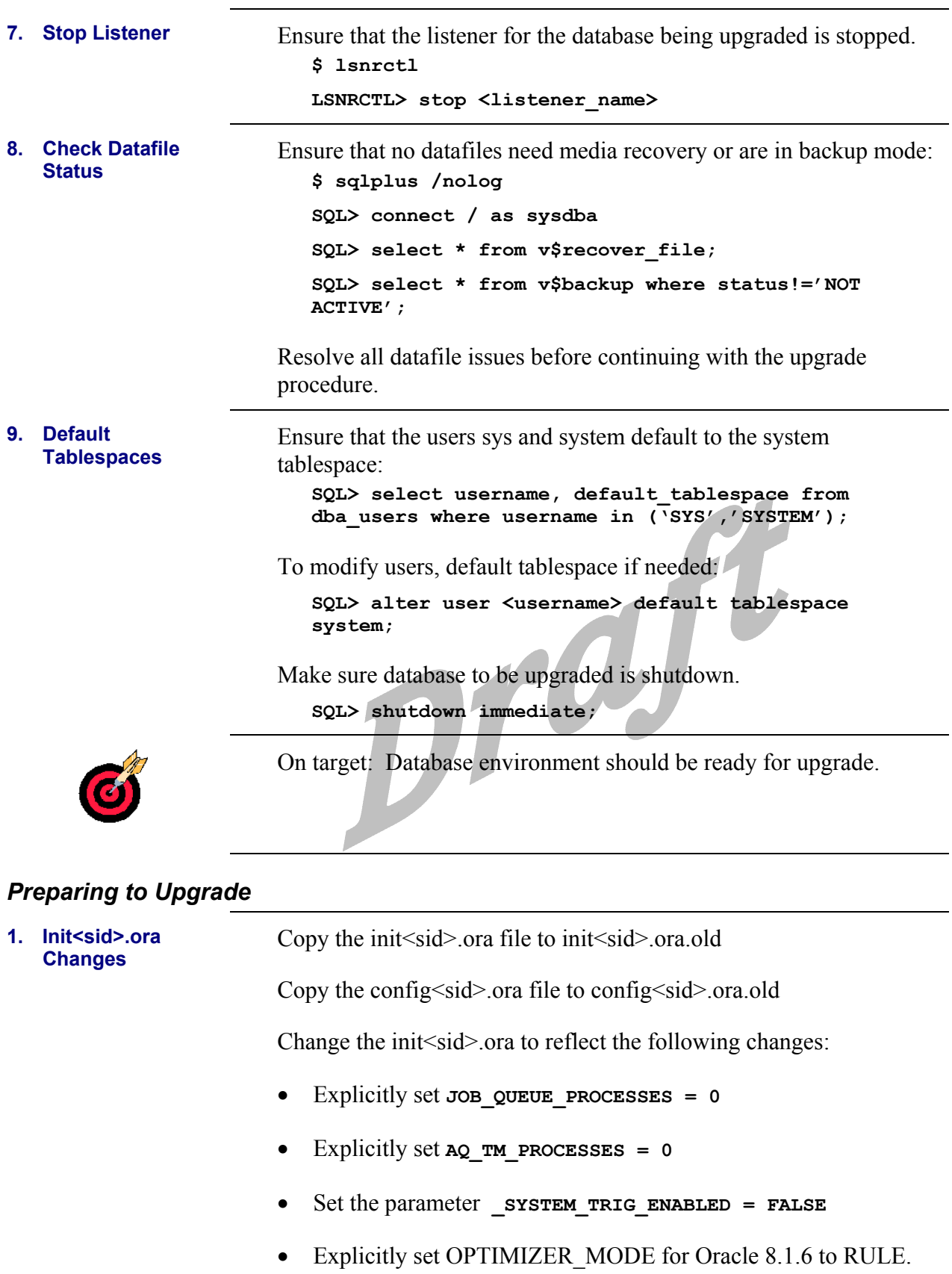

<span id="page-23-0"></span>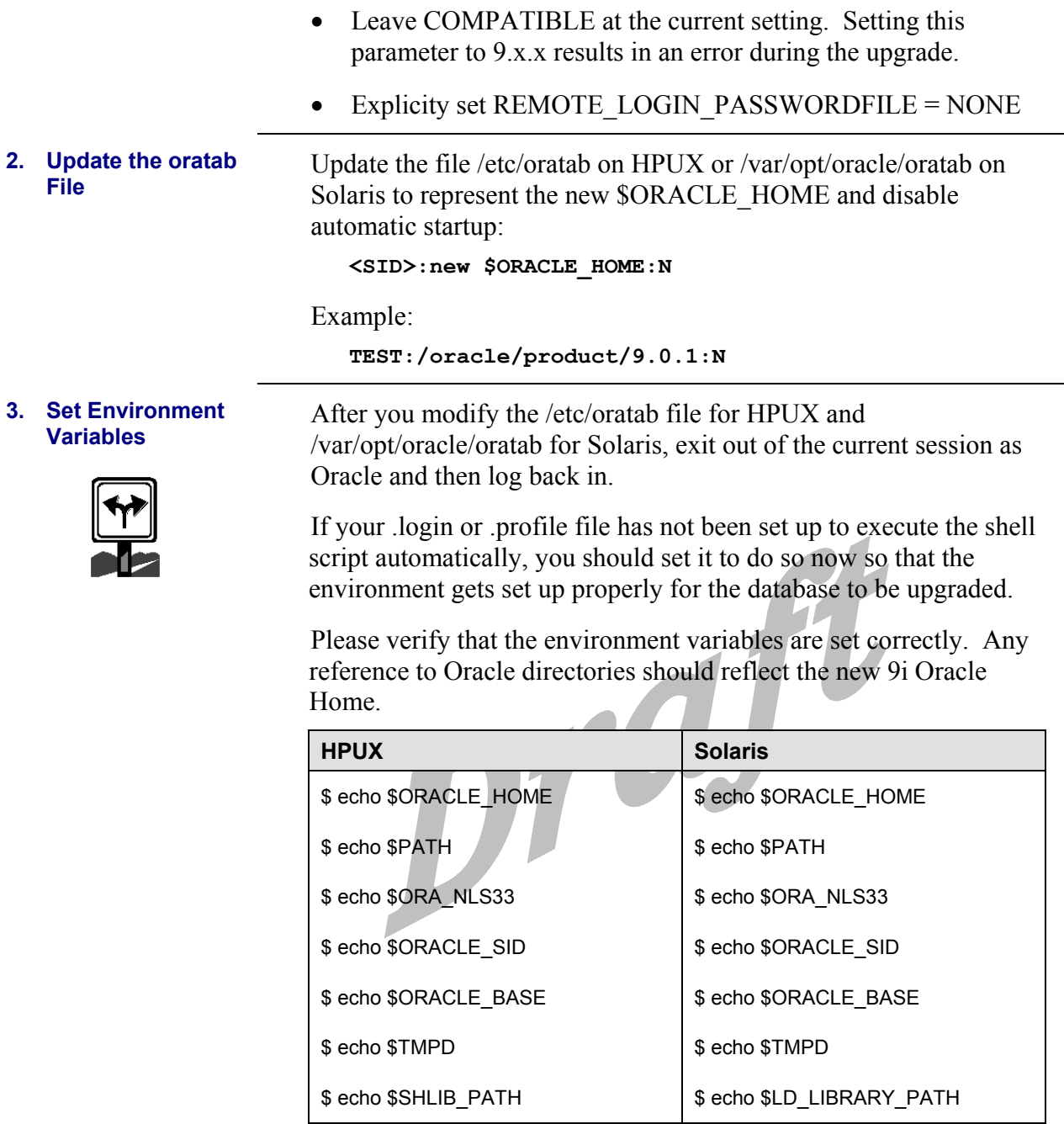

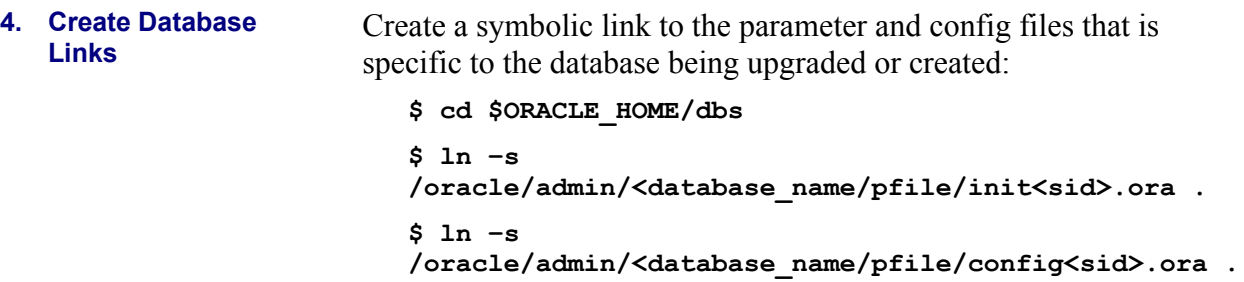

# <span id="page-24-0"></span>*Upgrading the Database*

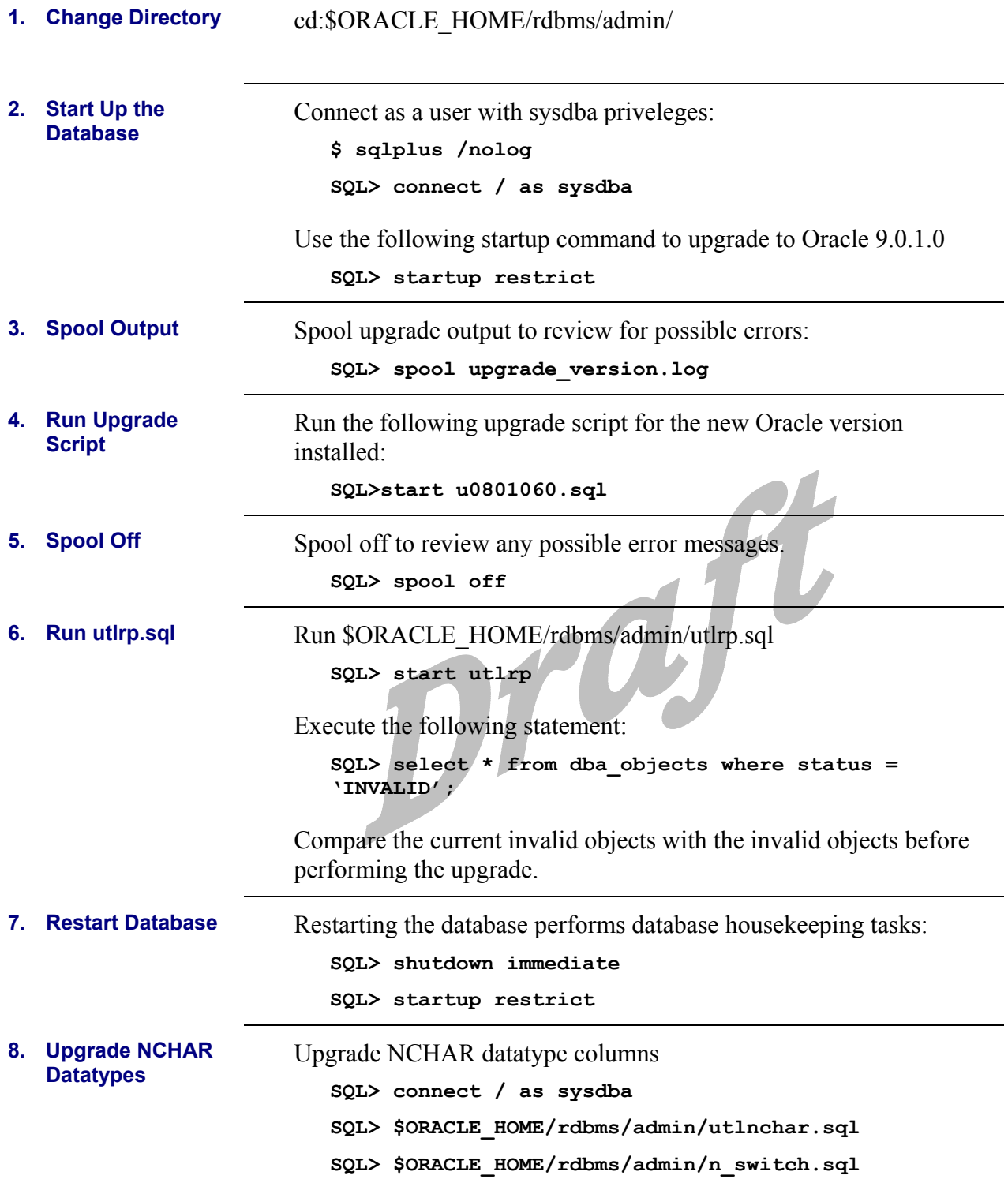

## <span id="page-25-0"></span>**Applying Upgrade Patches**

*Applying Patches to Upgrade Oracle9i to Version 9.0.1.3.0* 

**Section Overview** A patchset is required to upgrade Oracle9i to Version 9.0.1.3.0.

#### **Time Estimate** 4 hours

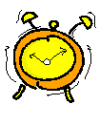

**1. Verify Environment Variables** 

Verify that the following environment variables are set correctly before attempting to install the patch.

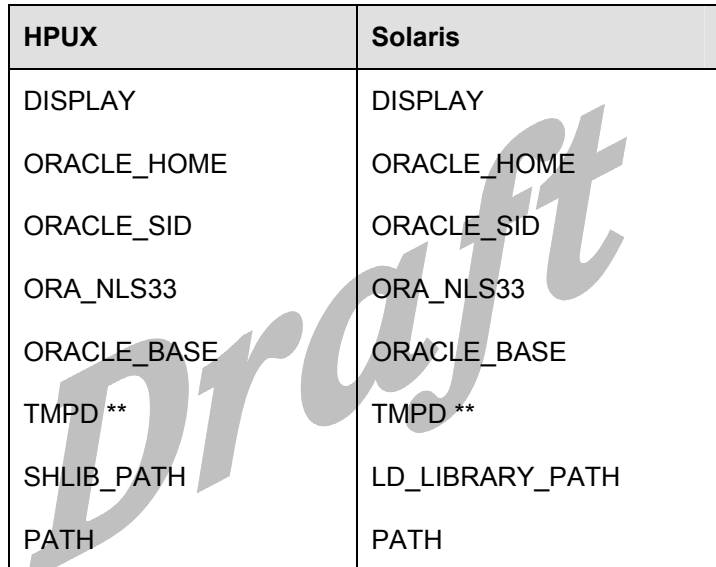

\*\* If not enough space (1/2 gig) in /tmp, set the following variables to point to a location that has sufficient space available:

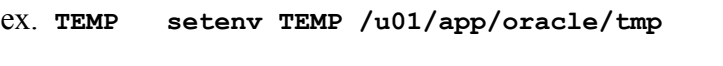

ex. **TMPDIR setenv TMPDIR /u01/app/oracle/tmp**

<span id="page-26-0"></span>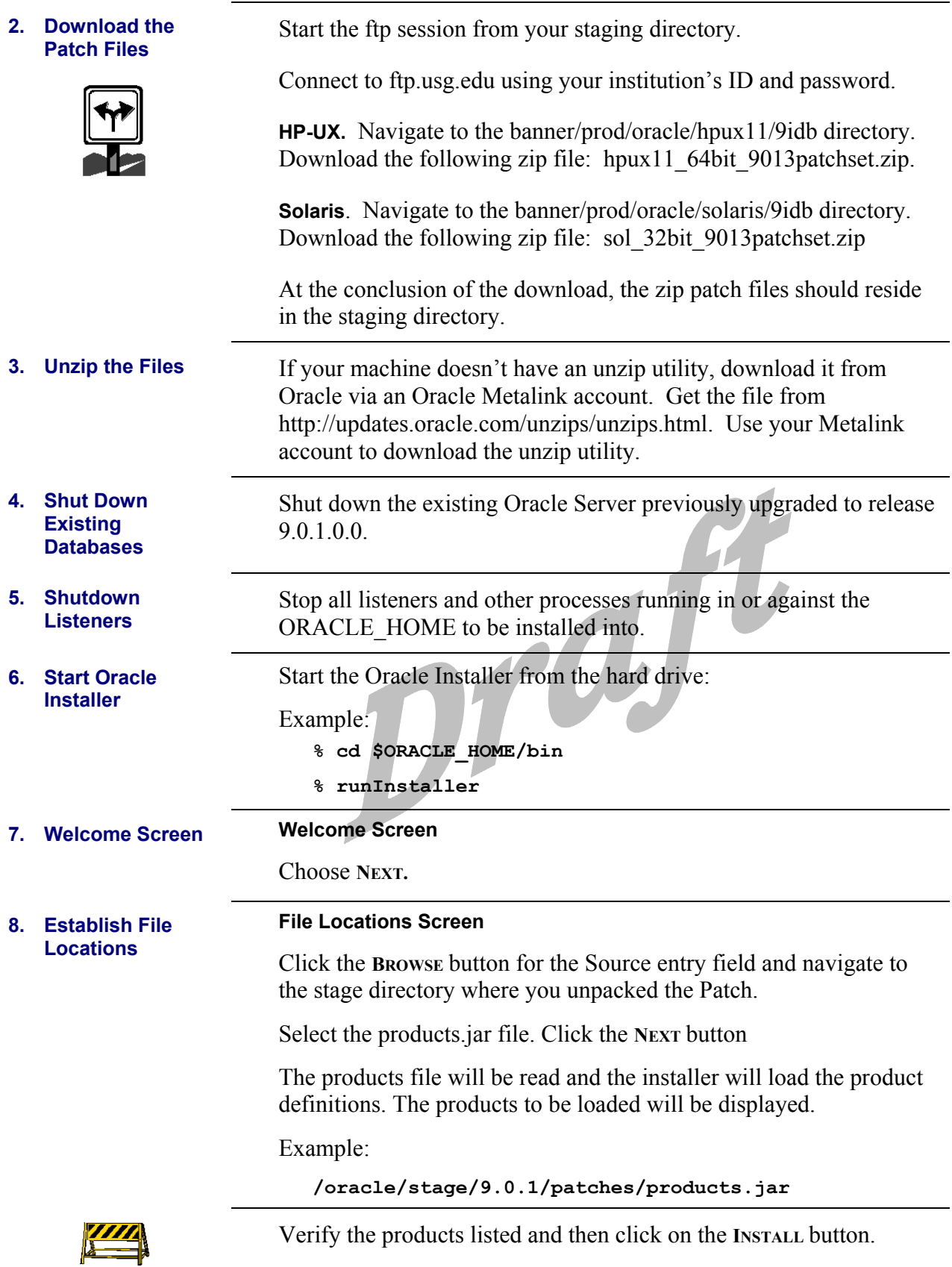

### <span id="page-27-0"></span>*Completing the Upgrade to 9.0.1.3.0*

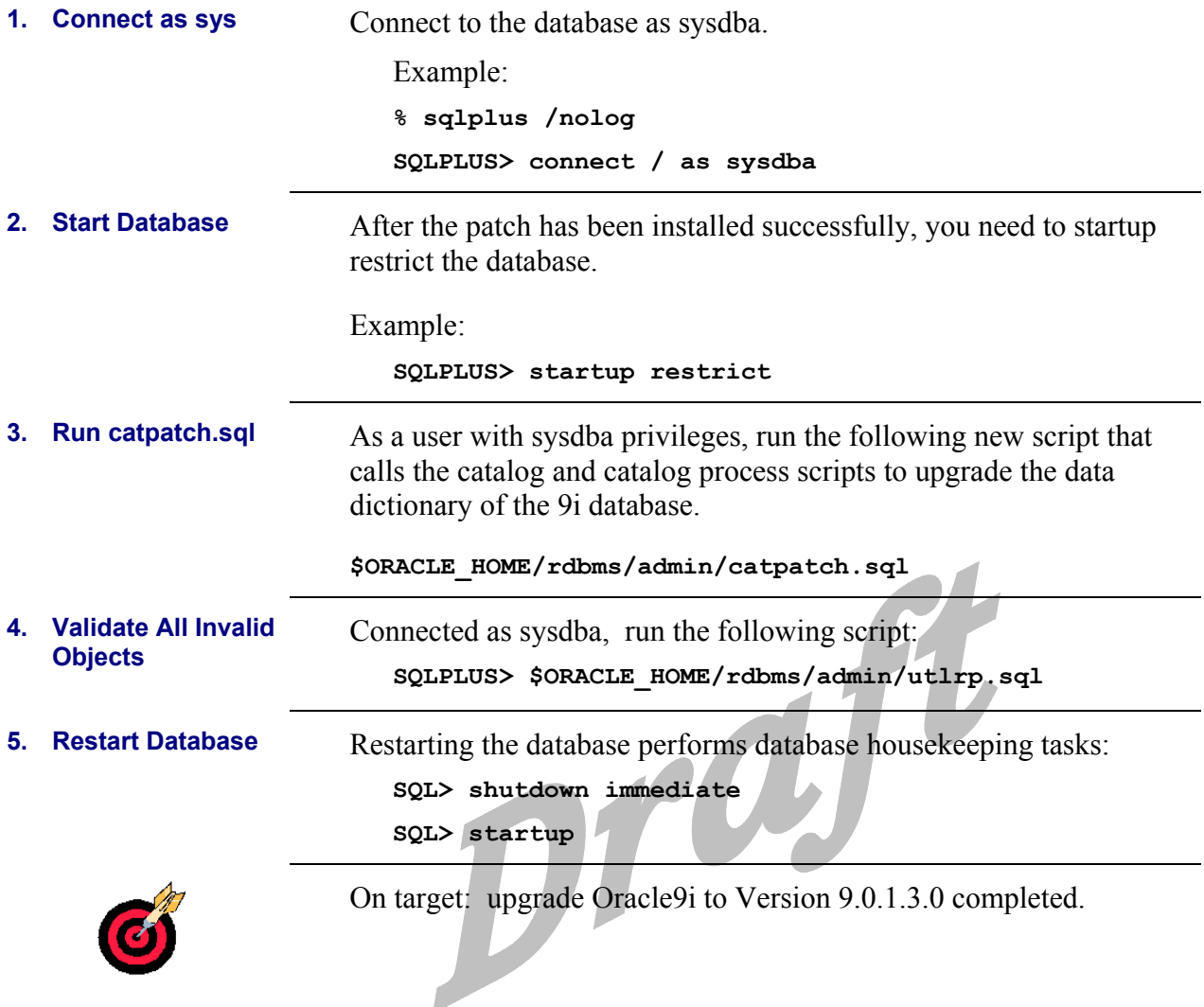

## *Applying Patch 2517300 to Upgrade Oracle9i to Version 9.0.1.4.0*

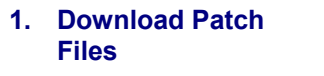

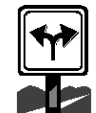

Start the ftp session from your staging directory.

Connect to ftp.usg.edu using your institution's ID and password.

**HP-UX.** Navigate to the banner/prod/oracle/hpux11/9idb directory. Download the following file:

• p2517300\_9014\_H64.zip for the upgrade to 9.0.1.4.0

You can also download these additional security patches at this time, although you should not apply these patches until you complete the upgrade.

<span id="page-28-0"></span>• p2540219\_9014\_H64.zip • p2620726\_9014\_HP64.zip • p2642117\_9014\_HP64.zip • p2642267\_9014\_HP64.zip • p2642439\_9014\_HP64.zip **Solaris**. Navigate to the banner/prod/oracle/solaris/9idb directory. Download the following file: • p2517300\_9014\_SOLARIS.zip You can also download these additional security patches at this time, although you should not apply these patches until you complete the upgrade. • p2620726\_9014\_SOLARIS.zip • p2642117\_9014\_SOLARIS.zip • p2642267\_9014\_SOLARIS.zip • p2642439\_9014\_SOLARIS.zip At the conclusion of the download, the zip patch files should reside in the staging directory. **2. Check System Tablespace**  Make sure that you have 100M of free system tablespace. Verify that system tablespace is the default tablespace for sys and system. **3.** Unzip the Files Unzip the files. If your machine doesn't have an unzip utility, download it from Oracle via an Oracle Metalink account. Get the file from http://updates.oracle.com/unzips/unzips.html. Use your Metalink account to download the unzip utility. **4. Shutdown Existing Databases**  Shut down the existing Oracle Server previously upgraded to release 9.0.1.3.0. **5. Shutdown** Stop all listeners and other processes running in or against the

ORACLE\_HOME to be used for the install.

**Listeners** 

<span id="page-29-0"></span>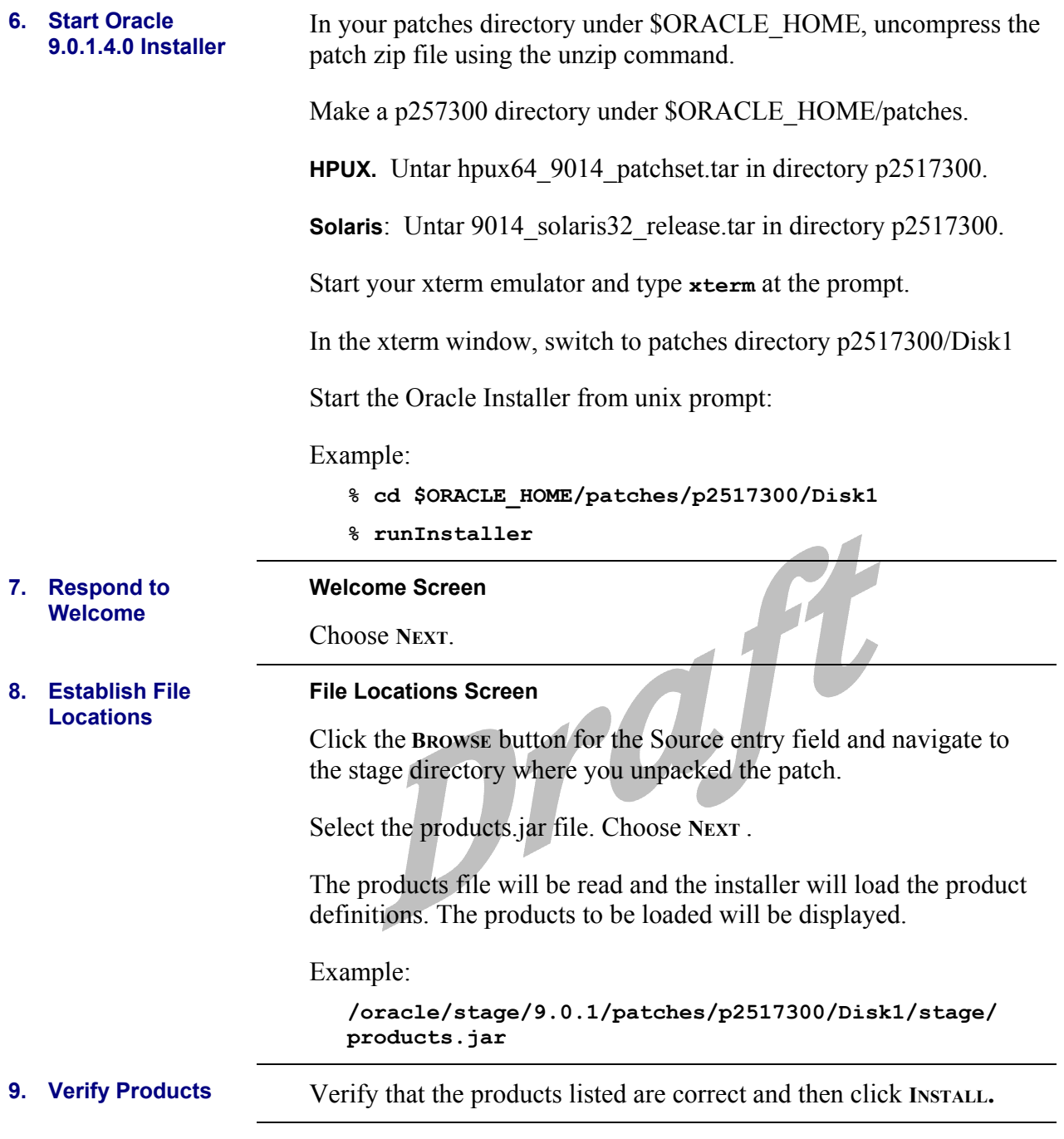

## <span id="page-30-0"></span>*Completing Patch 2517300 Installation to Upgrade to Oracle9i Version 9.0.1.4.0*

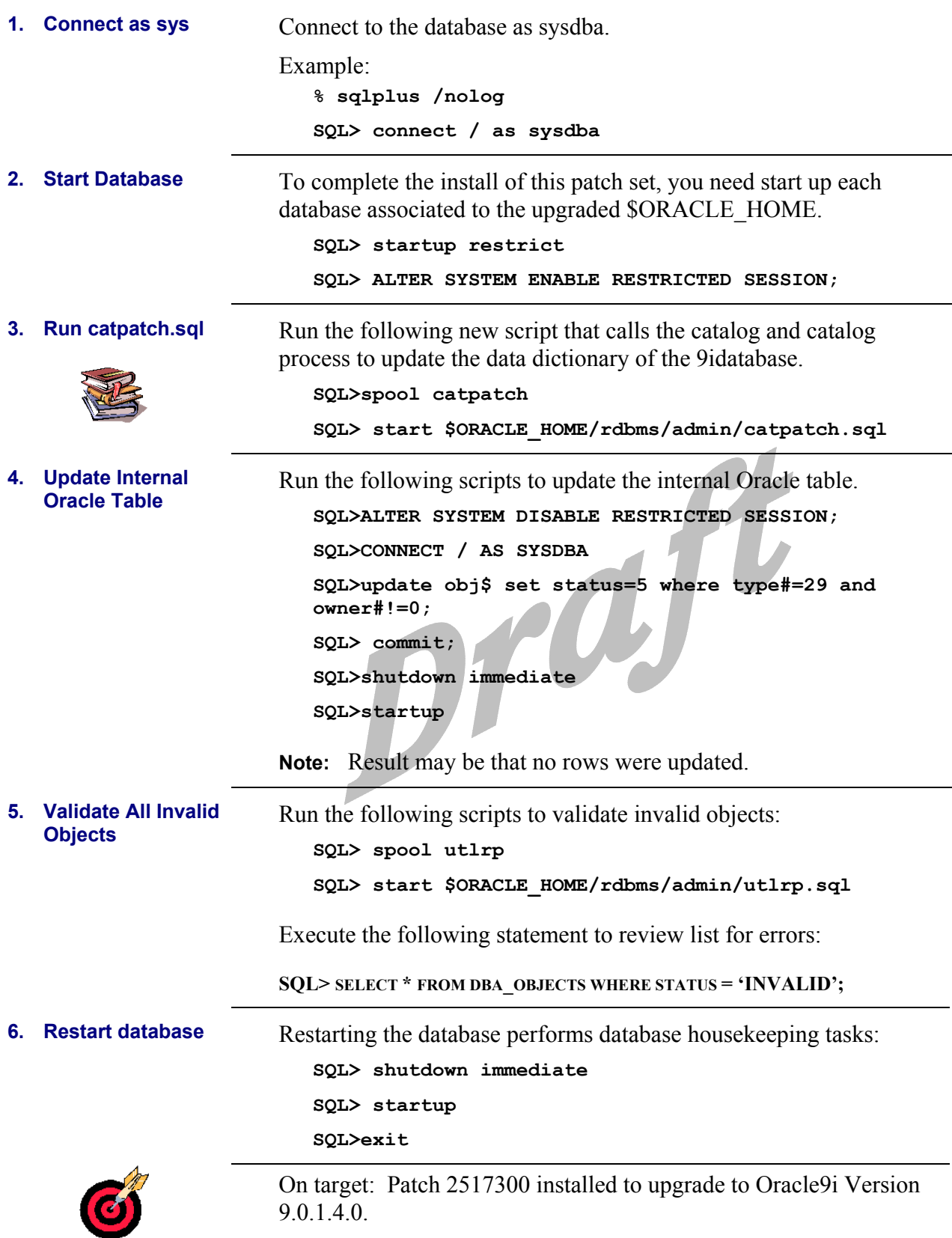

# <span id="page-31-0"></span>**Installing Security Patches**

**Section Overview** After you install the software and the patchsets to upgrade the databases, you have several security patches that you must apply.

## **Time Estimate** Up to 1 hour

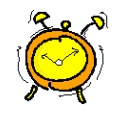

## *Installing Patch 2540219*

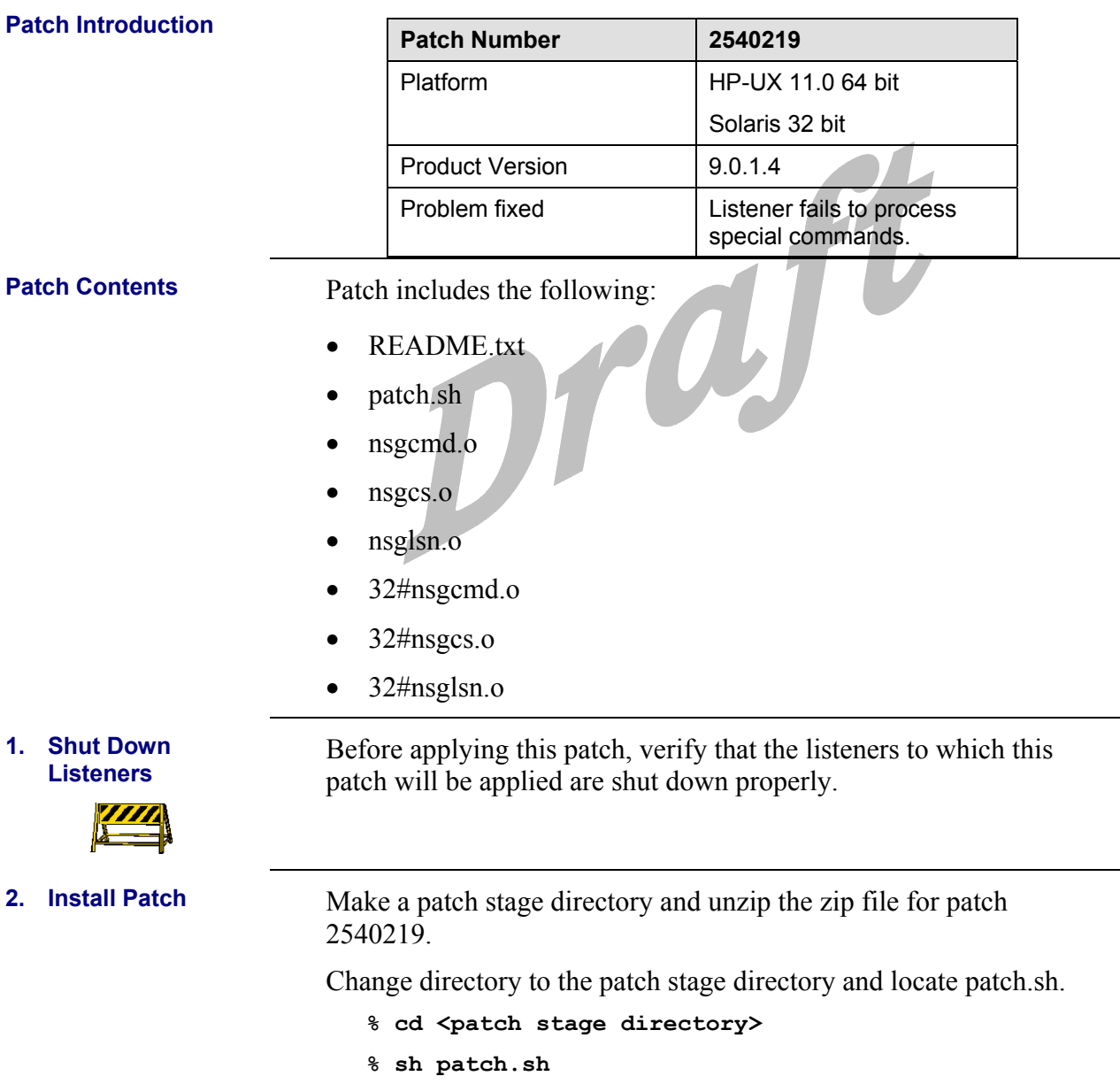

<span id="page-32-0"></span>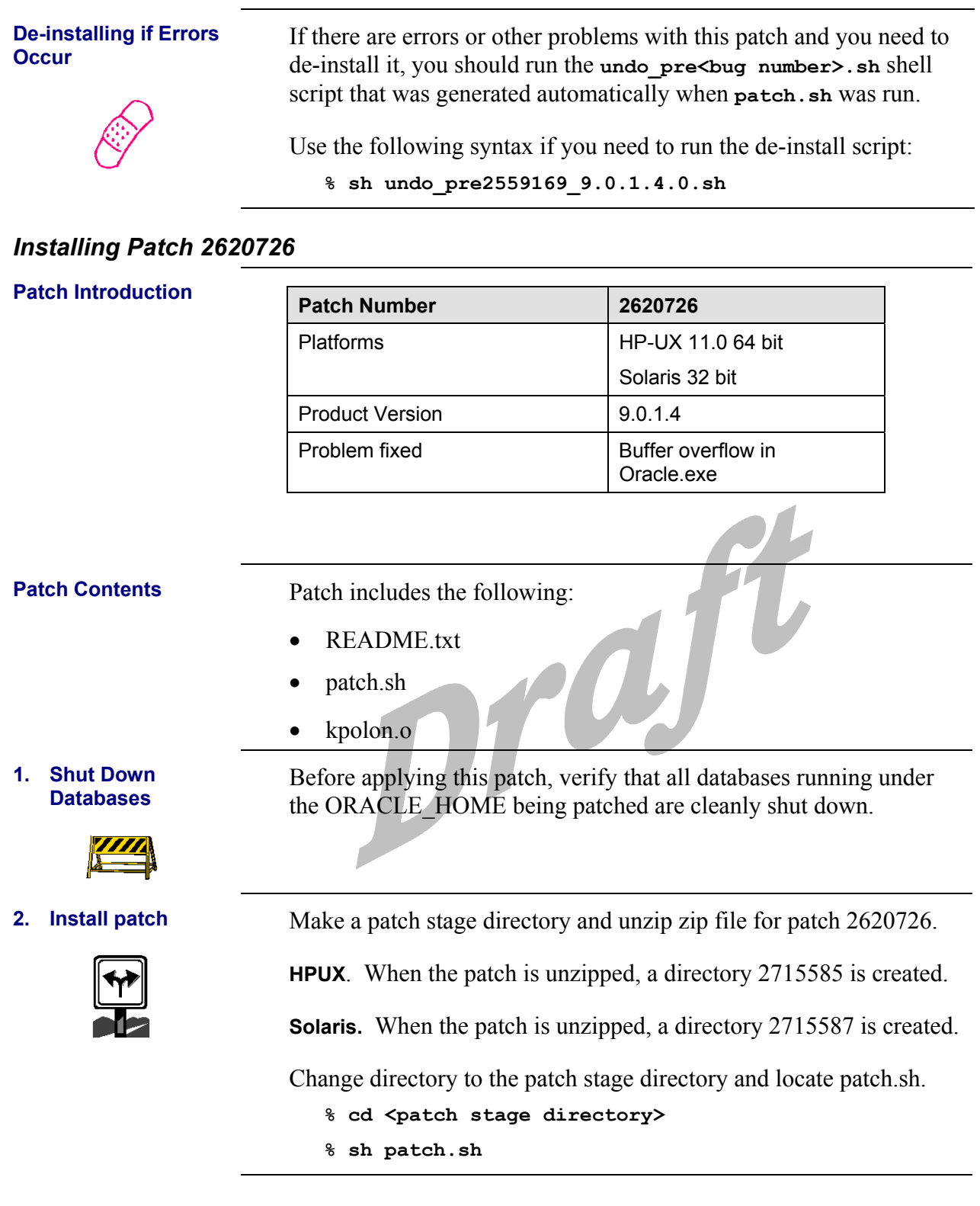

# <span id="page-33-0"></span>**De-installing if Errors**

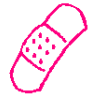

**De-installing if Errors** If there are errors or other problem with this patch and you need to **Occur** de-install it, you should run the **undo\_pre<bug number>.sh** shell script that was generated automatically when **patch**.sh was run.

Use the following syntax if you need to run the de-install script:

**% sh undo\_pre2715585\_9.0.1.4.0.sh**

## *Installing Patch 2642117*

### **Patch Introduction**

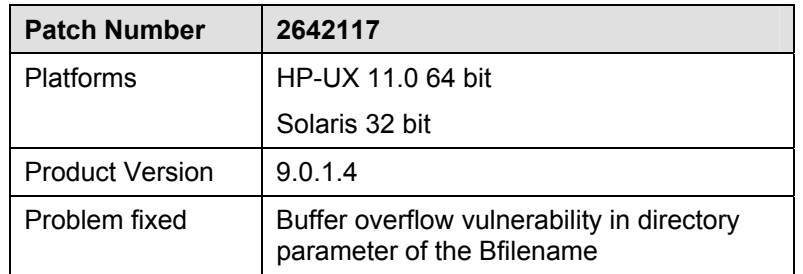

**Patch Contents Patch for HP-UX and Solaris includes the following:** 

- README.txt
- patch.sh
- pesblt.o
- kol.o
- kolf.o
- kokl.o

Solaris patch also includes the following:

- $\bullet$  32#kol.o
- $\bullet$  32#kolf.o
- 32#pesblt.o

**1. Shut Down Databases** 

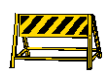

Before applying this patch, verify that all databases that you have upgraded to 9.0.1.4.0 to which patch will be applied are shut down properly.

<span id="page-34-0"></span>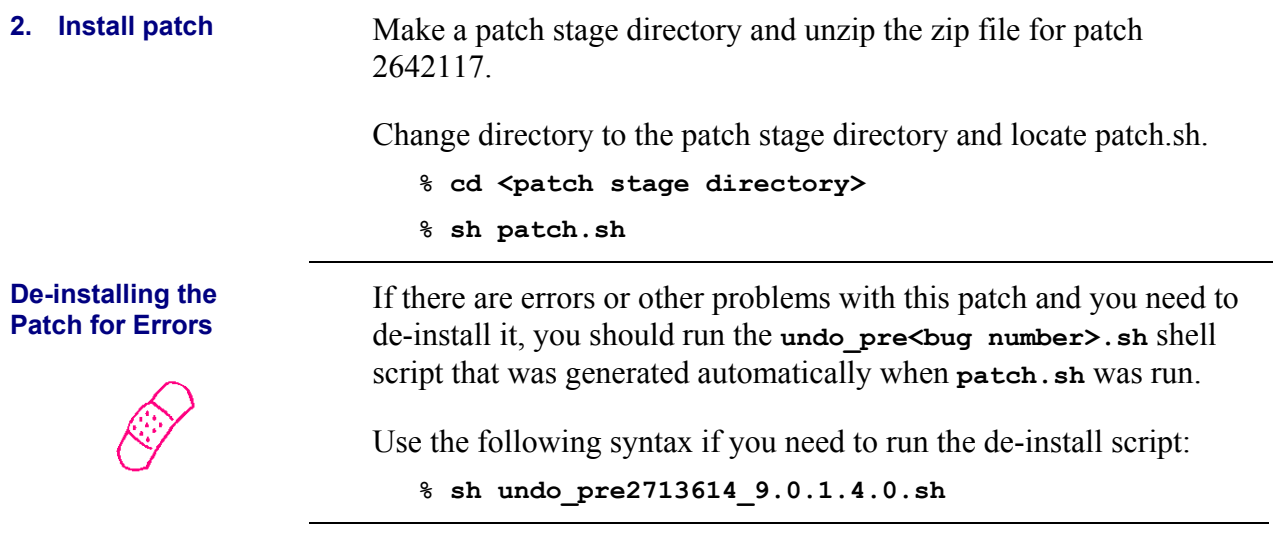

## *Installing Oracle Patch 2642267*

### **Patch Introduction Patch Introduction**

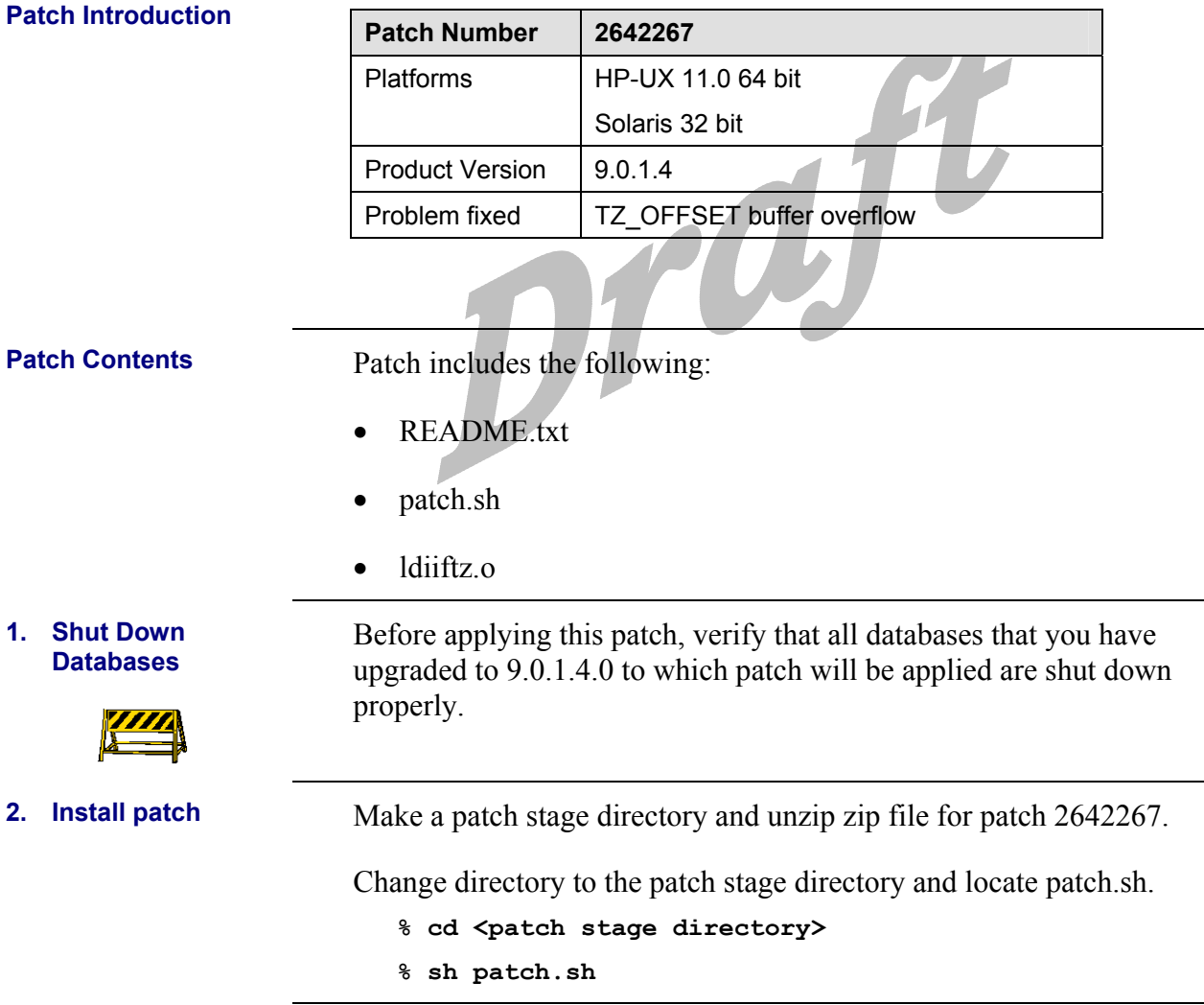

# <span id="page-35-0"></span>**De-installing the**

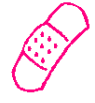

**Patch for Errors** If there are errors or other problems with this patch and you need to **Patch for Errors** designed it you should must be a large to be a labell de-install it, you should run the **undo\_pre<bug number>.sh** shell script that was generated automatically when **patch**.sh was run.

> Use the following syntax if you need to run the de-install script: **% sh undo\_pre2713797\_9.0.1.4.0.sh**

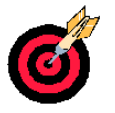

**Patch Introduction** 

On target: security patches applied successfully.

## *Installing Patch 2642439*

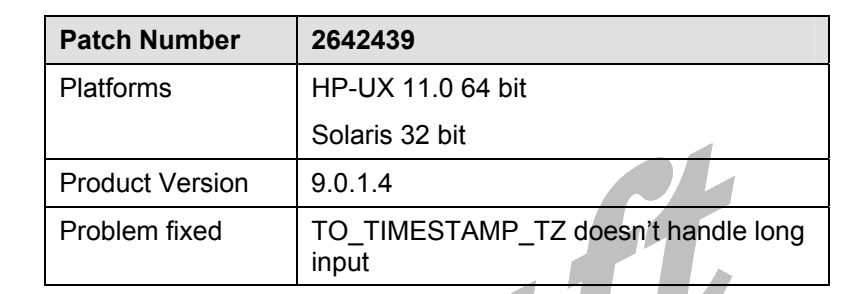

**Patch Contents Patch for HP-UX and Solaris includes the following:** 

- README.txt
- Patch server.sh
- Patch client.sh
- ldiinp.o

HP-UX patch also includes the following:

• 32#ldiinp.o

**1. Shut Down Databases** 

Before applying this patch, verify that all databases that you have upgraded to 9.0.1.4.0 to which patch will be applied are shut down properly.

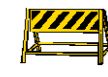

<span id="page-36-0"></span>**2.** Install patch Make a patch stage directory and unzip the zip file for patch 2642439. Change directory to the patch stage directory and locate patch server.sh. **% cd <patch stage directory> % sh patch\_server.sh De-installing the**  If there are errors or other problems with this patch and you need to de-install it, you should run the **undo\_pre<bug number>.sh** shell script that was generated automatically when **patch** server.sh was run.

Use the following syntax if you need to run the de-install script:

**% sh undo\_pre2742762\_9.0.1.4.0.sh** 

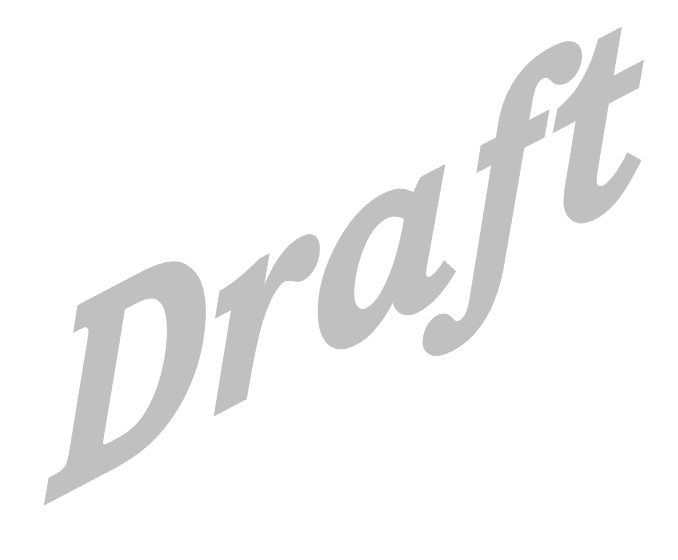

# <span id="page-37-0"></span>**Completing Post-upgrade Procedures**

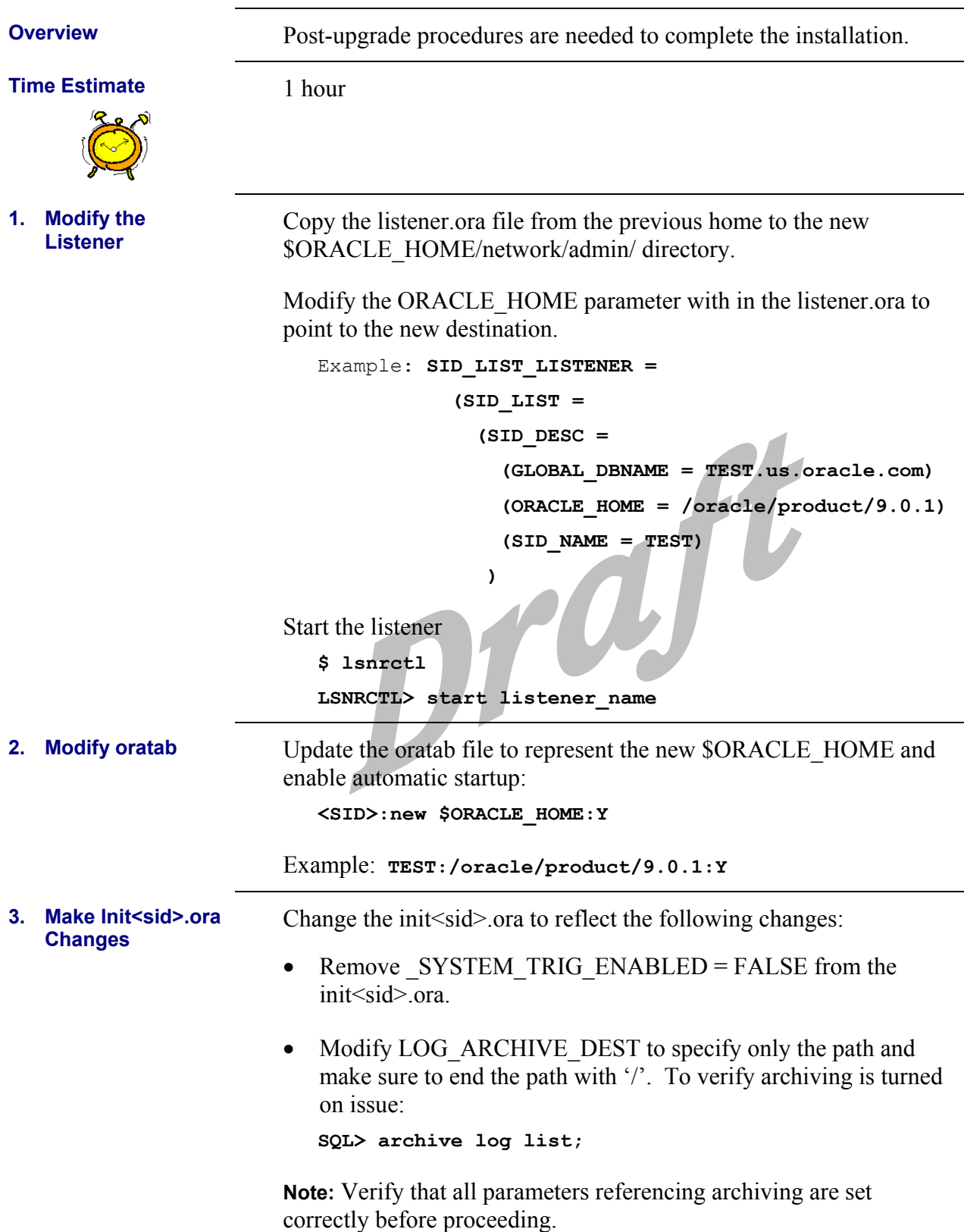

<span id="page-38-0"></span>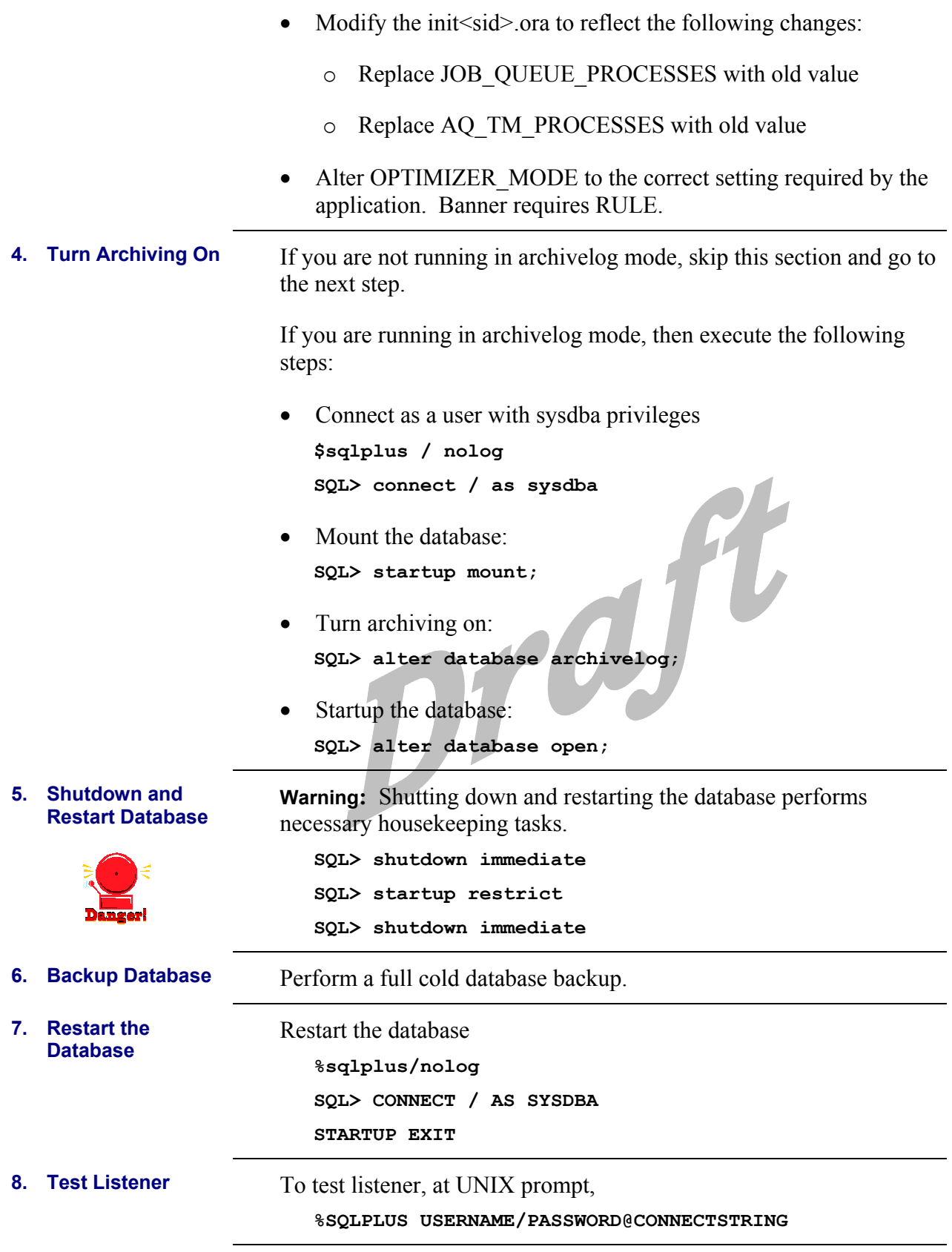

<span id="page-39-0"></span>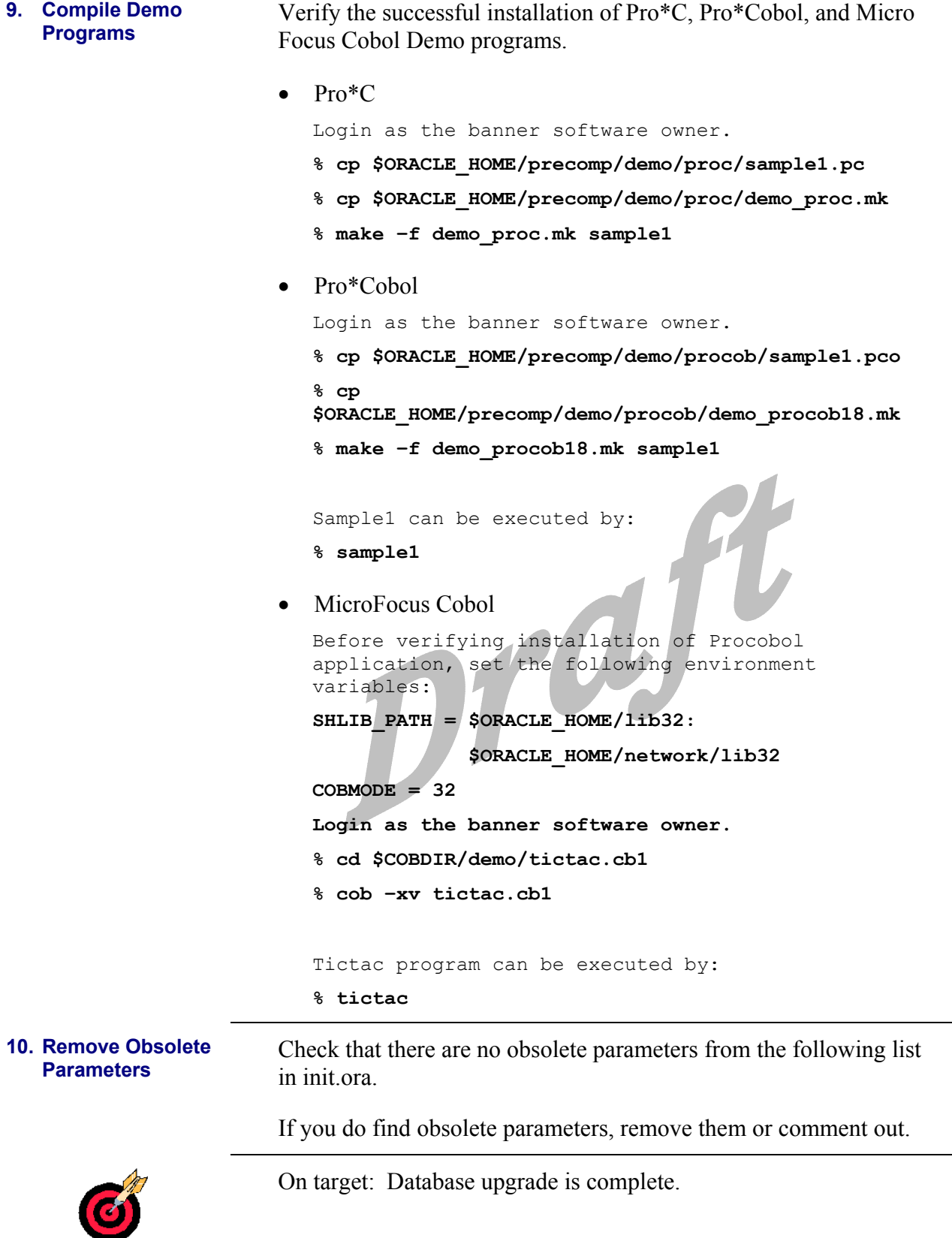

## **Oracle9.i Obsolete Parameters**

average dirties half life lm locks lm statistics lm procs allow partial sn\_results lm\_procs always anti join lm ress always semi join lock sga areas arch io slaves log block checksum b\_tree\_bitmap\_plans log\_files backup disk io slaves log simultaneous copies cache\_size\_threshold log\_small\_entry\_max\_size cleanup rollback entries ogms home close cached open cursors ops admin group compatible no recovery ops interconnects complex\_view\_merging optimizer\_percent\_parallel cpu count optimizer search limit db block checkpoint batch parallel default max instances db block lru extended statisti parallel min message pool db block lru latches parallel server idle time db\_block\_lru\_statistics parallel\_transaction\_resource db block max dirty target push join predicate db file\_simultaneous\_writes row\_cache\_cursors delayed logging block cleanout sequence cache entries discrete\_transactions\_enabled sequence\_cache\_hash\_buckets distributed lock timeout shared pool reserved min alloc distributed recovery connectio snapshot refresh interval fast full scan enabled snapshot refresh keep connecti freeze DB for fast instance re snapshot refresh processes gc\_defer\_time sort\_direct\_writes gc\_latches sort\_multiblock\_read\_count gc lck procs sort read fac gc releasable locks sort spacemap size gc\_rollback\_locks sort\_write\_buffer\_size hash\_multiblock\_io\_count sort\_write\_buffers instance nodeset spin count job queue interval temporary table locks job queue keep connections text enable large pool min alloc use ism lgwr io slaves

# <span id="page-41-0"></span>**Recompiling Banner**

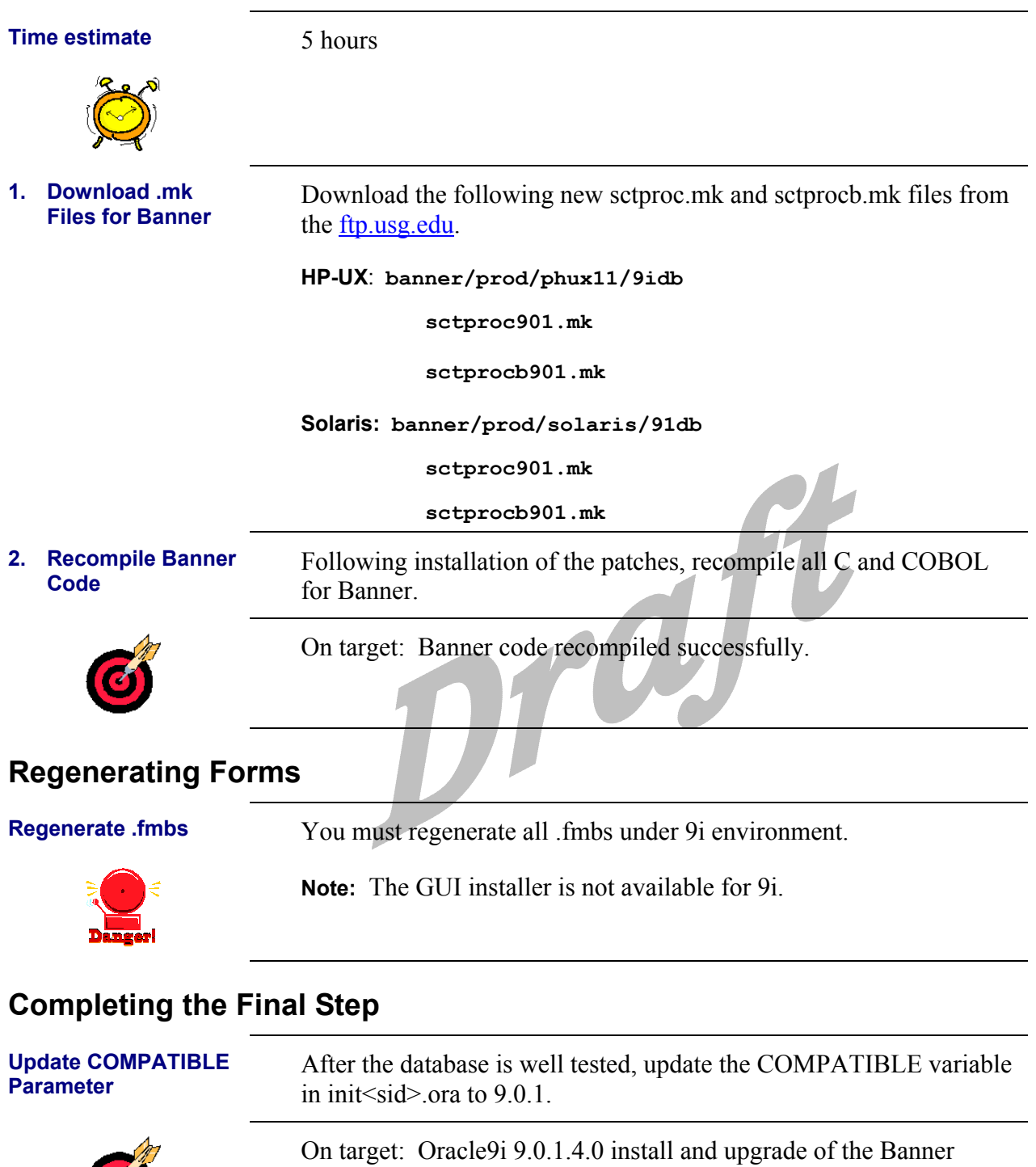

database should be complete.

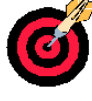

April 2003 Page 36 Page 36 Page 36 Page 36 Page 36 Page 36 Page 36 Page 36 Page 36 Page 36 Page 36 Page 36 Page